# <span id="page-0-0"></span>**bootstrap-vz Documentation**

*Release 0.9.11*

**Anders Ingemann**

**Jul 19, 2018**

# **Contents**

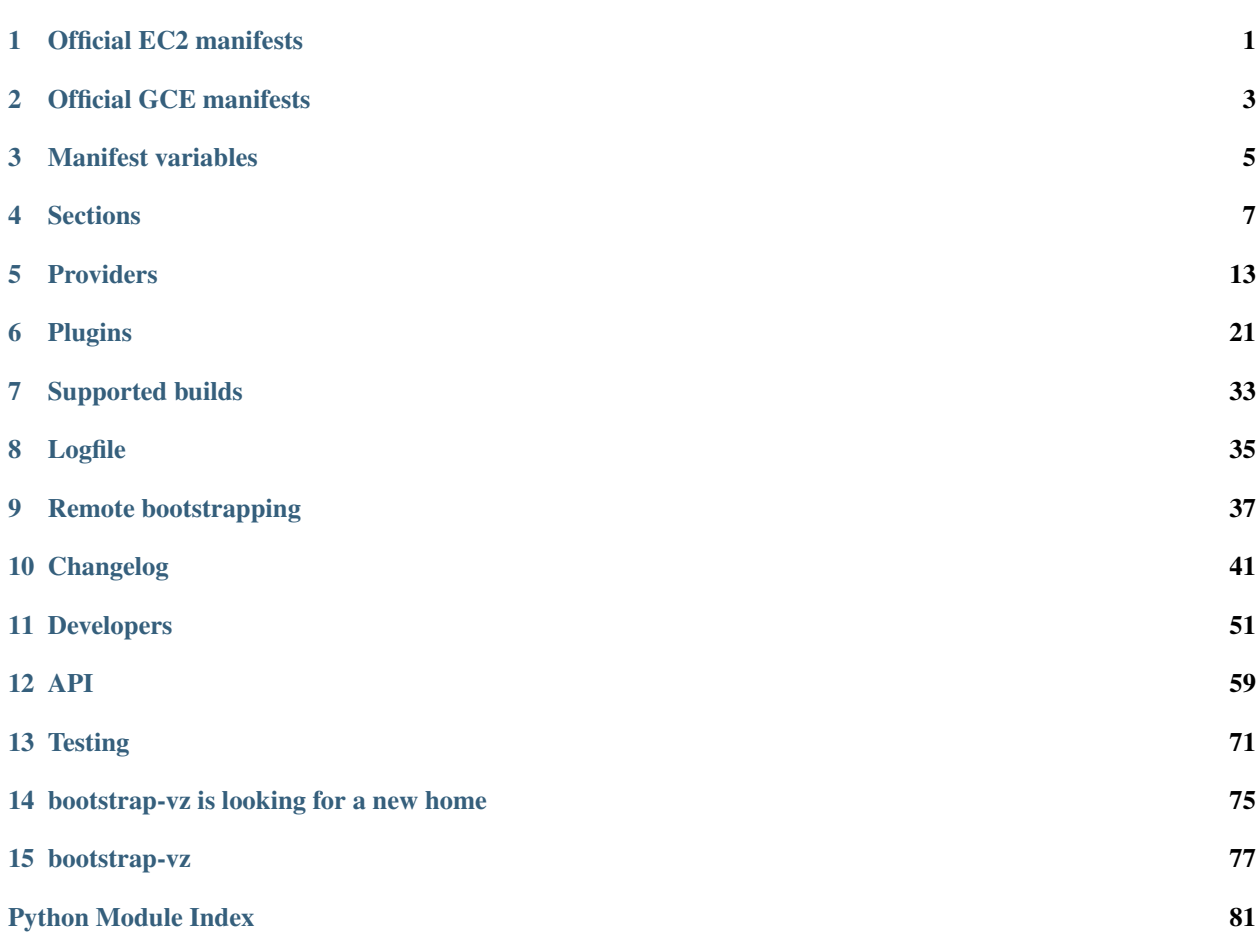

# CHAPTER 1

# Official EC2 manifests

<span id="page-4-0"></span>The official Debian images for EC2 are built with bootstrap-vz. In the folder manifests/official/ec2 you will find the various manifests that are used to create the different flavors of Debian AMIs for EC2.

You can read more about those official images in the [Debian wiki.](https://wiki.debian.org/Cloud/AmazonEC2Image/)

The official images can be found on the [AWS marketplace.](https://aws.amazon.com/marketplace/seller-profile?id=890be55d-32d8-4bc8-9042-2b4fd83064d5)

# CHAPTER 2

## Official GCE manifests

<span id="page-6-0"></span>These are the official manifests used to build [Google Compute Engine (GCE) Debian images][\(https://cloud.google.](https://cloud.google.com/compute/docs/images) [com/compute/docs/images\)](https://cloud.google.com/compute/docs/images).

The included packages and configuration changes are necessary for Debian to run on GCE as a first class citizen of the platform. Included GCE software is published on github: [Google Compute Engine guest environment][\(https:](https://github.com/GoogleCloudPlatform/compute-image-packages) [//github.com/GoogleCloudPlatform/compute-image-packages\)](https://github.com/GoogleCloudPlatform/compute-image-packages)

Debian 8 Package Notes:

- python-crcmod is pulled in from backports as it provides a compiled crcmod required for the Google Cloud Storage CLI (gsutil).
- cloud-utils and cloud-guest-utils are pulled in from backports as they provide a fixed version of growpart to safely grow the root partition on disks >2TB.

Debian 8 and 9 Package Notes:

- google-cloud-sdk is pulled from a Google Cloud repository.
- google-compute-engine is pulled from a Google Cloud repository.
- python-google-compute-engine is pulled from a Google Cloud repository.
- python3-google-compute-engine is pulled from a Google Cloud repository.

jessie-minimal and stretch-minimal:

The only additions are the necessary google-compute-engine, python-google-compute-engine, and python3-googlecompute-engine packages. This image is not published on GCE however the manifest is provided here for those wishing a minimal GCE Debian image.

buster and buster-minimal:

Buster is for testing only, it should not be used for production images and may break at any time.

Deprecated manifests:

Debian 7 Wheezy and Backports Debian 7 Wheezy are deprecated images on GCE and are no longer supported. These manifests are provided here for historic purposes.

The manifest file is the primary way to interact with bootstrap-vz. Every configuration and customization of a Debian installation is specified in this file.

The manifest format is YAML or JSON. It is near impossible to run the bootstrapper with an invalid configuration, since every part of the framework supplies a [json-schema](http://json-schema.org/) that specifies exactly which configuration settings are valid in different situations.

# CHAPTER 3

# Manifest variables

<span id="page-8-0"></span>Many of the settings in the example manifests use strings like debian-{system.release}-{system. architecture}-{{"{%y"}}}{{"{%m"}}}{{"{%d"}}}. These strings make use of manifest variables, which can cross reference other settings in the manifest or specific values supplied by the bootstrapper (e.g. all python date formatting variables are available).

Any reference uses dots to specify a path to the desired manifest setting. Not all settings support this though, to see whether embedding a manifest variable in a setting is possible, look for the manifest vars label.

To insert a literal {foo} use double braces, that is {{foo}}. For example in a shell command where you may want to use the expression  $\S$  { foo }, use  $\S$  { { foo } } instead.

# CHAPTER 4

## **Sections**

<span id="page-10-0"></span>The manifest is split into 7 sections.

## **4.1 Name**

Single string property that specifies the name of the image.

• name: The name of the resulting image. When bootstrapping cloud images, this would be the name visible in the interface when booting up new instances. When bootstrapping for VirtualBox or kvm, it's the filename of the image. required manifest vars

Example:

---

```
name: debian-{system.release}-{system.architecture}-{%Y}-{%m}-{%d}-ebs
```
## **4.2 Provider**

The provider section contains all provider specific settings and the name of the provider itself.

• name: target virtualization platform of the installation required

Consult the [providers](#page-0-0) section of the documentation for a list of valid values.

Example:

---

provider: name: ec2

## **4.3 Bootstrapper**

This section concerns the bootstrapper itself and its behavior.

- workspace: Path to where the bootstrapper should place images and intermediate files. Any volumes will be mounted under that path. required
- tarball: debootstrap has the option to download all the software and pack it up in a tarball. When starting the actual bootstrapping process, debootstrap can then be pointed at that tarball and use it instead of downloading anything from the internet. If you plan on running the bootstrapper multiple times, this option can save you a lot of bandwidth and time. This option just specifies whether it should create a new tarball or not. It will search for and use an available tarball if it already exists, regardless of this setting. optional Valid values: true, false Default: false
- mirror: The mirror debootstrap should download software from. It is advisable to specify a mirror close to your location (or the location of the host you are bootstrapping on), to decrease latency and improve bandwidth. If not specified, *[the configured aptitude mirror URL](#page-12-0)* is used. optional
- include\_packages: Extra packages to be installed during bootstrap. Accepts a list of package names. optional
- exclude\_packages: Packages to exclude during bootstrap phase. Accepts a list of package names. optional
- variant: Debian variant to install. The only supported value is minbase and should only be used in conjunction with the Docker provider. Not specifying this option will result in a normal Debian variant being bootstrapped.
- keyring: path to keyring to check Release files against optional Default: false
- no-check-gpg: avoid checking Release file signatures optional Valid values: true, false Default: false
- force-check-gpg: force checking Release file signatures (also disables automatic fallback to HTTPS in case of a missing keyring), aborting otherwise optional Valid values: true, false Default: false

Example:

```
---
bootstrapper:
  workspace: /target
  tarball: true
  mirror: http://deb.debian.org/debian/
  include_packages:
     - whois
     - psmisc
  exclude_packages:
     - isc-dhcp-client
     - isc-dhcp-common
  variant: minbase
```
## **4.4 System**

This section defines anything that pertains directly to the bootstrapped system and does not fit under any other section.

• architecture: The architecture of the system. Valid values: i386, amd64 required

- bootloader: The bootloader for the system. Depending on the bootmethod of the virtualization platform, the options may be restricted. Valid values: grub, extlinux, pv-grub required
- charmap: The default charmap of the system. Valid values: Any valid charmap like UTF-8, ISO-8859- or GBK. required
- hostname: hostname to preconfigure the system with. optional
- locale: The default locale of the system. Valid values: Any locale mentioned in /etc/locale.gen required
- release: Defines which debian release should be bootstrapped. Valid values: wheezy, jessie, stretch, sid, oldstable, stable, testing, unstable required
- timezone: Timezone of the system. Valid values: Any filename from /usr/share/zoneinfo required

Example:

```
---
system:
 release: jessie
  architecture: amd64
  bootloader: extlinux
  charmap: UTF-8
  hostname: jessie x86_64
  locale: en_US
  timezone: UTC
```
## <span id="page-12-0"></span>**4.5 Packages**

The packages section allows you to install custom packages from a variety of sources.

- install: A list of strings that specify which packages should be installed. Valid values: Package names optionally followed by a /target or paths to local .deb files. Note that packages are installed in the order they are listed. The installer invocations are bundled by package type (remote or local), meaning if you install two local packages, then two remote packages and then another local package, there will be two calls to dpkg -i ... and a single call to apt-get install ....
- install\_standard: Defines if the packages of the "Standard System Utilities" option of the Debian installer, provided by [tasksel,](https://wiki.debian.org/tasksel) should be installed or not. The problem is that with just debootstrap, the system ends up with very basic commands. This is not a problem for a machine that will not be used interactively, but otherwise it is nice to have at hand tools like bash-completion, less, locate, etc. optional Valid values: true, false Default: false
- mirror: The default aptitude mirror. optional Default: http://deb.debian.org/debian/
- security: The default security mirror. optional Default: http://security.debian.org/
- sources: A map of additional sources that should be added to the aptitude sources list. The key becomes the filename in /etc/apt/sources.list.d/ (with .list appended to it), except for main, which designates /etc/apt/sources.list. The value is an array with each entry being a line. Note: To use HTTPS-based repos, you need to add "apt-transport-https" and "ca-certificates" to include\_packages [\(issue](https://github.com/andsens/bootstrap-vz/issues/476) [#476\)](https://github.com/andsens/bootstrap-vz/issues/476). optional
- components: A list of components that should be added to the default apt sources. For example contrib or non-free optional Default: ['main']
- trusted-keys: List of paths (relative to the manifest) to .gpg keyrings that should be added to the aptitude keyring of trusted signatures for repositories. optional
- apt.conf.d: A map of apt.conf(5) configuration snippets. The key become the filename in /etc/ apt/apt.conf.d, except main which designates /etc/apt/apt.conf. The value is a string in the apt.conf(5) syntax. optional
- preferences: Allows you to pin packages through [apt preferences.](https://wiki.debian.org/AptPreferences) The setting is an object where the key is the preference filename in /etc/apt/preferences.d/. The key main is special and refers to the file /etc/apt/preferences, which will be overwritten if specified. optional The values are objects with three keys:
	- package: The package to pin (wildcards allowed)
	- pin: The release to pin the package to.
	- pin-priority: The priority of this pin.

#### Example:

```
---
packages:
 install:
    - /root/packages/custom_app.deb
    - puppet
  install_standard: true
 mirror: http://cloudfront.debian.net/debian
  security: http://security.debian.org/
  sources:
   puppet:
      - deb http://apt.puppetlabs.com wheezy main dependencies
  components:
    - contrib
    - non-free
  trusted-keys:
    - /root/keys/puppet.gpg
  apt.conf.d:
   00InstallRecommends: >-
     APT::Install-Recommends "false";
     APT::Install-Suggests "false";
   00IPv4: 'Acquire::ForceIPv4 "false";'
  preferences:
   main:
      - package: *
       pin: release o=Debian, n=wheezy
       pin-priority: 800
      - package: *
        pin: release o=Debian Backports, a=wheezy-backports, n=wheezy-backports
        pin-priority: 760
      - package: puppet puppet-common
        pin: version 2.7.25-1puppetlabs1
        pin-priority: 840
```
## **4.6 Volume**

bootstrap-vz allows a wide range of options for configuring the disk layout of the system. It can create unpartitioned as well as partitioned volumes using either the gpt or msdos scheme. At most, there are only three partitions with predefined roles configurable though. They are boot, root and swap.

- backing: Specifies the volume backing. This setting is very provider specific. Valid values: ebs, s3, vmdk, vdi, raw, qcow2, lvm required
- partitions: A map of the partitions that should be created on the volume.
- type: The partitioning scheme to use. When using none, only root can be specified as a partition. Valid values: none, gpt, msdos required
- root: Configuration of the root partition. required
	- size: The size of the partition. Valid values: Any datasize specification up to TB (e.g. 5KiB, 1MB, 6TB). required
	- mode: Set the mode bits of the mount point, e.g. '1777' for /tmp
	- filesystem: The filesystem of the partition. When choosing xfs, the xfsprogs package will need to be installed. Valid values: ext2, ext3, ext4, xfs required
	- format\_command: Command to format the partition with. This optional setting overrides the command bootstrap-vz would normally use to format the partition. The command is specified as a string array where each option/argument is an item in that array (much like the [commands](#page-0-0) plugin). optional The following variables are available:
	- {fs}: The filesystem of the partition.
	- {device\_path}: The device path of the partition.
	- {size}: The size of the partition.
	- {mount\_opts}: Options to mount the partition with. This optional setting overwrites the default option list bootstrap-vz would normally use to mount the partiton (defaults). The List is specified as a string array where each option/argument is an item in that array. optional Here some examples:
	- nodev
	- nosuid
	- noexec
	- journal\_ioprio=3

The default command used by bootstrap-vz is ['mkfs.{fs}', '{device\_path}'].

- boot: Configuration of the boot partition. All settings equal those of the root partition. optional
- swap: Configuration of the swap partition. Since the swap partition has its own filesystem you can only specify the size for this partition. optional
- additional\_path: Configuration of additional partitions. (e.g. /var/tmp) All settings equal those of the root partition.

Example:

```
---
volume:
 backing: vdi
  partitions:
   type: msdos
   boot:
      filesystem: ext2
      size: 32MiB
    root:
      filesystem: ext4
      size: 864MiB
```
(continues on next page)

(continued from previous page)

swap: size: 128MiB

# **4.7 Plugins**

The plugins section is a map of plugin names to whatever configuration a plugin requires. Go to the [plugin section](#page-0-0) of the documentation, to see the configuration for a specific plugin.

Example:

---

```
plugins:
 minimize_size:
   zerofree: true
    shrink: true
```
# CHAPTER 5

## Providers

## <span id="page-16-0"></span>**5.1 Azure**

This provider generates raw images for Microsoft Azure computing platform.

#### **5.1.1 Manifest settings**

#### **Provider**

- waagent: Waagent specific settings. required
	- conf: Path to waagent.conf that should override the default optional
	- version: Version of waagent to install. Waagent versions are available at: [https://github.com/Azure/](https://github.com/Azure/WALinuxAgent/releases) [WALinuxAgent/releases](https://github.com/Azure/WALinuxAgent/releases) required

#### Example:

```
---
provider:
 name: azure
  waagent:
    conf: /root/waagent.conf
    version: 2.0.4
```
The Windows Azure Linux Agent can automatically configure swap space using the local resource disk that is attached to the VM after provisioning on Azure. Modify the following parameters in /etc/waagent.conf appropriately:

```
ResourceDisk.Format=y
ResourceDisk.Filesystem=ext4
ResourceDisk.MountPoint=/mnt/resource
ResourceDisk.EnableSwap=y
ResourceDisk.SwapSizeMB=2048 ## NOTE: set this to whatever you need it to be.
```
## **5.2 Docker**

The [Docker](https://www.docker.com/) provider creates a docker image from scratch, creates a Dockerfile for it and imports the image to a repo specified in the manifest.

In order to mimick [Moby's bootstrap](https://github.com/moby/moby/blob/e2e5d4bc9da5ba17bb2822909611f8300fdd80f0/contrib/mkimage/debootstrap) the [minimize\\_size](#page-0-0) plugin is required.

The image can also be shrunk even futher using the [minimize\\_size](#page-0-0) plugin. With optimal settings a 64-bit jessie image can be whittled down to 81.95 MB (built on Dec 13th 2015 with manifests/examples/docker/ jessie-minimized.yml).

#### **5.2.1 Manifest settings**

#### **Name**

• name: The image name is the repository and tag to where an image should be imported. required manifest vars

#### **Provider**

- dockerfile: List of Dockerfile instructions that should be appended to the ones created by the bootstrapper. optional
- labels: Labels that should be added to the dockerfile. The image name specified at the top of the manifest will be added as the label name. Check out the [docker docs](https://docs.docker.com/engine/userguide/labels-custom-metadata/) for more information about custom labels. [Project](http://www.projectatomic.io/) [atomic](http://www.projectatomic.io/) also has some [useful recommendations](https://github.com/projectatomic/ContainerApplicationGenericLabels) for generic container labels. optional manifest vars

Example:

```
---
name: bootstrap-vz:latest
provider:
 name: docker
  dockerfile:
    - CMD /bin/bash
  labels:
   name: debian-{system.release}-{system.architecture}-{%y}{%m}{%d}
   description: Debian {system.release} {system.architecture}
plugins:
 minimize_size:
    apt:
      autoclean: true
      languages: [none]
      gzip_indexes: true
      autoremove_suggests: true
```
## **5.3 EC2**

The [EC2](http://aws.amazon.com/ec2/) provider automatically creates a volume for bootstrapping (be it EBS or S3), makes a snapshot of it once it is done and registers it as an AMI. EBS volume backing only works on an EC2 host while S3 backed volumes *should* work locally (at this time however they do not, a fix is in the works).

Unless [the cloud-init plugin](#page-0-0) is used, special startup scripts will be installed that automatically fetch the configured authorized\_key from the instance metadata and save or run any userdata supplied (if the userdata begins with #! it will be run). Set the variable install init scripts to False in order to disable this behaviour.

#### **5.3.1 Manifest settings**

#### **Credentials**

The AWS credentials can be configured via the manifest or through environment variables. If using EBS backing, credentials can not be included to allow [boto3](http://boto3.readthedocs.io/en/latest/guide/configuration.html) to discover it's credentials. To bootstrap S3 backed instances you will need a user certificate and a private key in addition to the access key and secret key, which are needed for bootstraping EBS backed instances.

The settings describes below should be placed in the credentials key under the provider section.

- access-key: AWS access-key. May also be supplied via the environment variable \$AWS\_ACCESS\_KEY required for S3 backing
- secret-key: AWS secret-key. May also be supplied via the environment variable \$AWS\_SECRET\_KEY required for S3 backing
- certificate: Path to the AWS user certificate. Used for uploading the image to an S3 bucket. May also be supplied via the environment variable \$AWS\_CERTIFICATE required for S3 backing
- private-key: Path to the AWS private key. Used for uploading the image to an S3 bucket. May also be supplied via the environment variable \$AWS\_PRIVATE\_KEY required for S3 backing
- user-id: AWS user ID. Used for uploading the image to an S3 bucket. May also be supplied via the environment variable \$AWS\_USER\_ID required for S3 backing

Example:

```
---
provider:
 name: ec2
  credentials:
    access-key: AFAKEACCESSKEYFORAWS
    secret-key: thes3cr3tkeyf0ryourawsaccount/FS4d8Qdva
```
#### **Profile**

A profile from the [boto3 shared credentials files](http://boto3.readthedocs.io/en/latest/guide/configuration.html#shared-credentials-file) can be declared rather than needing to enter credentials into the manifest.

• profile: AWS configuration profile.

Example:

```
---
provider:
  name: ec2
  credentials:
    profile: Default
```
#### **Virtualization**

EC2 supports both paravirtual and hardware virtual machines. The virtualization type determines various factors about the virtual machine performance (read more about this [in the EC2 docs\)](http://docs.aws.amazon.com/AWSEC2/latest/UserGuide/virtualization_types.html).

• virtualization: The virtualization type Valid values: pvm, hvm required

#### Example:

```
---
provider:
 name: ec2
  virtualization: hvm
```
#### **Enhanced networking**

Install enhanced networking drivers to take advantage of SR-IOV capabilities on hardware virtual machines. Read more about this in [the EC2 docs.](http://docs.aws.amazon.com/AWSEC2/latest/UserGuide/enhanced-networking.html)

Example:

```
---
provider:
 name: ec2
  virtualization: hvm
  enhanced_networking: simple
```
#### **Amazon Drivers**

Define the version for the Amazon Elastic Network Adapter (ENA) driver. Read more about this on the [Amazon](https://github.com/amzn/amzn-drivers) [Drivers git repo.](https://github.com/amzn/amzn-drivers)

• amzn-driver-version: Default: master Valid values: master, #.#.# optional

Example:

```
---
provider:
 name: ec2
  amzn-driver-version: 1.5.0
```
#### **Encrypted volumes**

Encrypted AMIs that can be used to launch instances with encrypted boot volume are supported. Defining encryption key is optional and EC2 uses default encryption key if one is not set. Encryption works only with EBS volumes.

- encrypted:: Default: False Valid values: True, False optional
- kms\_key\_id:: Default: EC2 default EBS encryption key Valid values: arn of the KMS key optional

Example:

```
---
provider:
  name: ec2
```
(continues on next page)

(continued from previous page)

```
encrypted: True
kms_key_id: arn:aws:kms:us-east-1:1234567890:key/00000000-0000-0000-0000-
→000000000000
```
#### **Image**

- description: Description of the AMI. manifest vars
- bucket: When bootstrapping an S3 backed image, this will be the bucket where the image is uploaded to. required for S3 backing
- region: Region in which the AMI should be registered. required for S3 backing

Example:

```
---
provider:
 name: ec2
  description: Debian {system.release} {system.architecture}
  bucket: debian-amis
  region: us-west-1
```
#### **Tags**

EBS volumes, snapshots and AMIs are tagged using AWS resource tags with the tag names and values defined in the manifest. Tags can be used to categorize AWS resources, e.g. by purpose or environment. They can also be used to limit access to resources using [IAM policies.](https://docs.aws.amazon.com/IAM/latest/UserGuide/reference_policies_examples_ec2_ebs-owner.html)

Example:

```
---
tags:
 Name: "Stretch 9.0 alpha"
  Debian: "9.0~{%Y}{%m}{%d}{%H}{%M}"
  Role: "test"
```
Restrictions on tag names and values are defined in [EC2 docs.](https://docs.aws.amazon.com/AWSEC2/latest/UserGuide/Using_Tags.html#tag-restrictions)

#### **5.3.2 Dependencies**

To communicate with the AWS API [boto3](https://github.com/boto/boto) is required you can install boto with pip install boto3 (on wheezy, the packaged version is too low). S3 images are chopped up and uploaded using [euca2ools](https://github.com/eucalyptus/euca2ools) (install with apt-get install euca2ools).

## **5.4 Google Compute Engine**

The [GCE](https://cloud.google.com/products/compute-engine/) provider can creates image as expected by GCE - i.e. raw disk image in \*.tar.gz file. It can upload created images to Google Cloud Storage (to a URI provided in the manifest by gcs destination) and can register images to be used by Google Compute Engine to a project provided in the manifest by gce\_project. Both of those functionalities are not fully tested yet.

Note that to register an image, it must first be uploaded to GCS, so you must specify gcs\_destination (upload to GCS) to use gce\_project (register with GCE)

#### **5.4.1 Manifest settings**

#### **Provider**

- description: Description of the image.
- gcs\_destination: Image destination in GCS.
- gce\_project: GCE project in which to register the image.

Example:

```
---
provider:
 name: gce
  description: Debian {system.release} {system.architecture}
  gcs_destination: gs://my-bucket
  gce_project: my-project
```
## **5.5 KVM**

The [KVM](http://www.linux-kvm.org/page/Main_Page) provider creates virtual images for Linux Kernel-based Virtual Machines. It supports the installation of [virtio kernel modules](http://www.linux-kvm.org/page/Virtio) (paravirtualized drivers for IO operations). It also supports creating an image with LVM and qcow2 as a disk backend.

#### **5.5.1 Manifest settings**

#### **Provider**

- virtio: Specifies which virtio kernel modules to install. optional
- console: Specifies which console should be used for stdout and stderr of init process to show startup messages and act as a console in single-user mode. Regardless of this setting output of kernel messages generated by printk() and seen by dmesg goes to both virtual and serial console. Valid options: `virtual` or `serial` (default). optional
- logicalvolume: Specifies the logical volume where the disk image will be built.
- volumegroup: Specifies the volume group where the logical volume will be stored. These options should only be used if lvm was given as a disk backend.

Example:

```
---
provider:
  name: kvm
  virtio:
    - virtio_blk
    - virtio_net
  console: virtual
volume:
```
(continues on next page)

(continued from previous page)

```
backing: lvm
logicalvolume: lvtest
volumegroup: vgtest
```
# **5.6 Oracle**

The [Oracle](https://cloud.oracle.com/en_US/compute) provider creates RAW images compressed in a .tar.gz tarball. Those images can be uploaded using the web interface of the Oracle Compute Cloud Service dashboard or configured to be automatically sent by our Oracle Storage Cloud Service API embedded client.

#### **5.6.1 Manifest settings**

#### **Credentials**

The settings described below should be placed in the credentials key under the provider section, if the image is intended to be uploaded after generation. They will be used to authenticate the API client.

- username: the same login used to access the Oracle Compute Cloud dashboard. required
- password: password for the username specified above. required
- identity-domain: this is auto-generated by Oracle and available in the "New Account Information" e-mail message they send after registration. required

Example:

```
---
provider:
 name: oracle
  credentials:
   username: user@example.com
   password: qwerty123456
    identity-domain: usoracle9999
```
#### **Provider**

If the credentials have been specified, the following settings are available to customize the process of uploading and verifying an image.

- container: the container (folder) to which the image will be uploaded. required
- verify: specifies if the image should be downloaded again and have its checksum compared against the local one. Valid values: true, false. Default: false. optional

```
---
provider:
 name: oracle
  container: compute_images
  verify: true
```
## **5.7 VirtualBox**

The [VirtualBox](https://www.virtualbox.org/) provider can bootstrap to both .vdi and .vmdk images (raw images are also supported but do not run in VirtualBox). It's advisable to always use vmdk images for interoperability (e.g. [OVF](http://en.wikipedia.org/wiki/Open_Virtualization_Format) files *should* support vdi files, but since they have no identifier URL not even VirtualBox itself can import them).

VirtualBox Guest Additions can be installed automatically if the ISO is provided in the manifest. VirtualBox Additions iso can be installed from main Debian repo by running: *apt install virtualbox-guest-additions-iso*

## **5.7.1 Manifest settings**

#### **Provider**

• guest\_additions: Specifies the path to the VirtualBox Guest Additions ISO, which, when specified, will be mounted and used to install the VirtualBox Guest Additions. optional

#### Example:

```
---
provider:
 name: virtualbox
  guest_additions: /usr/share/virtualbox/VBoxGuestAdditions.iso
```
Providers in bootstrap-vz represent various cloud providers and virtual machines.

bootstrap-vz is an extensible platform with loose coupling and a significant amount of tooling, which allows for painless implementation of new providers.

The virtualbox provider for example is implemented in only 89 lines of python, since most of the building blocks are a part of the common task library. Only the kernel and guest additions installation are specific to that provider.

# CHAPTER 6

# Plugins

## <span id="page-24-0"></span>**6.1 Admin user**

This plugin creates a user with passwordless sudo privileges. It also disables the SSH root login. There are three ways to grant access to the admin user:

- Use the EC2 public key (EC2 machines only)
- Set a password for the user
- Provide a SSH public key to allow remote SSH login

If the EC2 init scripts are installed, the script for fetching the SSH authorized keys will be adjusted to match the username specified in username.

If a password is provided (the password setting), this plugin sets the admin password, which also re-enables SSH password login (off by default in Jessie or newer).

If the optional setting pubkey is present (it should be a full path to a SSH public key), you will be able to log in to the admin user account using the corresponding private key (this disables the EC2 public key injection mechanism).

The password and pubkey settings can be used at the same time.

#### **6.1.1 Settings**

- username: The username of the account to create. required
- password: An optional password for the account to create. optional
- pubkey: The full path to an SSH public key to allow remote access into the admin account. optional

Example:

```
---
plugins:
  admin_user:
```
(continues on next page)

(continued from previous page)

```
username: admin
password: s3cr3t
pubkey: /home/bootstrap-vz/.ssh/id_rsa
```
# **6.2 APT Proxy**

This plugin creates a proxy configuration file for APT, so you could enjoy the benefits of using cached packages instead of downloading them from the mirror every time. You could just install apt-cacher-ng on the host machine and then add "address":  $"127.0.0.1"$  and "port": 3142 to the manifest file.

### **6.2.1 Settings**

- address: The IP or host of the proxy server. required
- port: The port (integer) of the proxy server. required
- username: The username for authentication against the proxy server. This is ignored if password is not also set. optional
- password: The password for authentication against the proxy server. This is ignored if username is not also set. optional
- persistent: Whether the proxy configuration file should remain on the machine or not. Valid values: true, false Default: false. optional

# **6.3 cloud-init**

This plugin installs and configures [cloud-init](https://packages.debian.org/wheezy-backports/cloud-init) on the system. Depending on the release it installs it from either backports or the main repository.

cloud-init is only compatible with Debian wheezy and upwards.

### **6.3.1 Settings**

- username: The username of the account to create. required
- groups: A list of strings specifying which additional groups the account should be added to. optional
- disable\_modules: A list of strings specifying which cloud-init modules should be disabled. optional
- metadata\_sources: A string that sets the [datasources](http://cloudinit.readthedocs.org/en/latest/topics/datasources.html) that cloud-init should try fetching metadata from (corresponds to debconf-set-selections values). The source is automatically set when using the ec2 provider. optional

# **6.4 Commands**

This plugin allows you to run arbitrary commands during the bootstrap process. The commands are run at an indeterminate point *after* packages have been installed, but *before* the volume has been unmounted.

#### **6.4.1 Settings**

• commands: A list of lists containing strings. Each top-level item is a single command, while the strings inside each list comprise parts of a command. This allows for proper shell argument escaping. To circumvent escaping, simply put the entire command in a single string, the command will additionally be evaluated in a shell (e.g. globbing will work). In addition to the manifest variables {root} is also available. It points at the root of the image volume. chroot {root} should be used for the command to run in the images' environment. required manifest vars

### **6.4.2 Example**

Create an empty *index.html* in */var/www* and delete all locales except english.

```
commands:
 commands:
    - [touch, '{root}/var/www/index.html']
    - ['chroot {root} rm -rf /usr/share/locale/[^en]*']
```
# **6.5 debconf**

debconf(7) is the configuration system for Debian packages. It enables you to preconfigure packages before their installation.

This plugin lets you specify debconf answers directly in the manifest. You should only specify answers for packages that will be installed; the plugin does not check that this is the case.

## **6.5.1 Settings**

The debconf plugin directly takes an inline string::

```
plugins:
 debconf: >-
    d-i pkgsel/install-language-support boolean false
    popularity-contest popularity-contest/participate boolean false
```
Consult debconf-set-selections(1) for a description of the data format.

## **6.6 Docker daemon**

Install [docker](http://www.docker.io/) daemon in the image. Uses init scripts for the official repository.

This plugin can only be used if the distribution being bootstrapped is at least wheezy, as Docker needs a kernel version 3.8 or higher, which is available at the wheezy-backports repository. There's also an architecture requirement, as it runs only on amd64.

#### **6.6.1 Settings**

• version: Selects the docker version to install. To select the latest version simply omit this setting. Default: latest optional

## **6.7 ec2-launch**

This plugin is spinning up AWS classic instance from the AMI created with the template from which this plugin is invoked.

## **6.7.1 Settings**

- security\_group\_ids: A list of security groups (not VPC) to attach to the instance required
- instance\_type: A string with AWS Classic capable instance to run (default: m3.medium) optional
- ssh key: A string with the ssh key name to apply to the instance. required
- print\_public\_ip: A string with the path to write instance external IP to optional
- tags: optional
- deregister\_ami: A boolean value describing if AMI should be kept after sinning up instance or not (default: false) optional

# **6.8 EC2 publish**

This plugin lets you publish an EC2 AMI to multiple regions, make AMIs public, and output the AMIs generated in each file.

## **6.8.1 Settings**

- regions: EC2 regions to copy the final image to. optional
- public: Whether the AMIs should be made public (i.e. available by ALL users). Valid values: true, false Default: false. optional
- manifest\_url: URL to publish generated AMIs. Can be a path on the local filesystem, or a URL to S3 [\(https://bucket.s3-region.amazonaws.com/amis.json\)](https://bucket.s3-region.amazonaws.com/amis.json) optional

# **6.9 Expand Root**

This plugin adds support to expand the root partition and filesystem dynamically on boot. It adds a shell script to call growpart and the proper filesystem expansion tool for a given device, partition, and filesystem. The growpart script is part of the cloud-guest-utils package in stretch and jessie-backports. The version of this script in jessie is broken in several ways and so this plugin installs the version from jessie-backports which works correctly. This plugin should not be used in conjunction with common.tasks.initd.AddExpandRoot and common.tasks.initd.AdjustExpandRootScript. It is meant to replace the existing internal common version of expand-root.

## **6.9.1 Settings**

- filesystem\_type: The type of filesystem to grow, one of ext2, ext3, ext4, of xfs.
- root device: The root device we are growing, /dev/sda as an example.

• root partition: The root partition ID we are growing, 1 (which becomes /dev/sda1). This is specified so you could grow a different partition on the root\_device if you have a multi partition setup and because growpart takes the partition number as a separate argument.

# **6.10 File copy**

This plugin lets you copy files from the host to the VM under construction, create directories, and set permissions and ownership.

Note that this necessarily violates the [first development guideline.](https://github.com/andsens/bootstrap-vz/blob/master/CONTRIBUTING.rst#the-manifest-should-always-fully-describe-the-resulting-image)

#### **6.10.1 Settings**

The file\_copy plugin takes a (non-empty) files list, and optionally a mkdirs list.

Files (items in the files list) must be objects with the following properties:

- src and dst (required) are the source and destination paths. src is relative to the manifest, whereas dst is a path in the VM.
- permissions (optional) is a permission string in a format appropriate for chmod(1).
- owner and group (optional) are respectively a user and group specification, in a format appropriate for chown(1) and chgrp(1).

Folders (items in the mkdirs list) must be objects with the following properties:  $-\dim f$  (required) is the path of the directory. - permissions, owner and group are the same as for files.

## **6.11 Google Cloud Repo**

This plugin adds support to use Google Cloud apt repositories for Debian. It adds the public repo key and optionally will add an apt source list file and install a package containing the key in order to maintain the key over time.

### **6.11.1 Settings**

- cleanup\_bootstrap\_key: Deletes the bootstrap key by removing /etc/apt/trusted.gpg in favor of the package maintained version. This is only to avoid having multiple keys around in the apt-key list. This should only be used with enable\_keyring\_repo.
- enable\_keyring\_repo: Add a repository and package to maintain the repo public key over time.

## **6.12 minimize size**

This plugin can be used to reduce the size of the resulting image. Often virtual volumes are much smaller than their reported size until any data is written to them. During the bootstrapping process temporary data like the aptitude cache is written to the volume only to be removed again.

The minimize size plugin employs various strategies to keep a low volume footprint:

• Mount folders from the host into key locations of the image volume to avoid any unnecessary disk writes.

- Use [zerofree](http://intgat.tigress.co.uk/rmy/uml/index.html) to deallocate unused sectors on the volume. On an unpartitioned volume this will be done for the entire volume, while it will only happen on the root partition for partitioned volumes.
- Shrink the real volume size. Supported tools are:
	- [vmware-vdiskmanager](https://www.vmware.com/support/ws45/doc/disks_vdiskmanager_eg_ws.html) (only applicable when using vmdk backing). The tool is part of the [VMWare](https://my.vmware.com/web/vmware/info/slug/desktop_end_user_computing/vmware_workstation/10_0) [Workstation](https://my.vmware.com/web/vmware/info/slug/desktop_end_user_computing/vmware_workstation/10_0) package.
	- *qemu-img* (only applicaple when using vmdk, vdi, raw or qcow2 backing). This tool is part of the [QEMU](https://www.qemu.org/) [emulator.](https://www.qemu.org/)
- Tell apt to only download specific language files. See the [apt.conf manpage](http://manpages.debian.org/cgi-bin/man.cgi?query=apt.conf) for more details ("Languages" in the "Acquire group" section).
- Configure debootstrap and dpkg to filter out specific paths when installing packages

## **6.12.1 Settings**

- zerofree: Specifies if it should mark unallocated blocks as zeroes, so the volume could be better shrunk after this. Valid values: true, false Default: false optional
- shrink: Whether the volume should be shrunk. This setting works best in conjunction with the zerofree tool. Valid values:
	- false: Do not shrink.
	- vmware-vdiskmanager or true: Shrink using the *vmware-vdiskmanager* utility.
	- qemu-img: Shrink using the *qemu-img* utility.

Default: false optional

- apt: Apt specific configurations. optional
	- autoclean: Configure apt to clean out the archive and cache after every run. Valid values: true, false Default: false optional
	- languages: List of languages apt should download. Use [none] to not download any languages at all. optional
	- gzip\_indexes: Gzip apt package indexes. Valid values: true, false Default: false optional
	- autoremove\_suggests: Suggested packages are removed when running. apt-get purge --auto-remove Valid values: true, false Default: false optional
- dpkg: dpkg (and debootstrap) specific configurations. These settings not only affect the behavior of dpkg when installing packages after the image has been created, but also during the bootstrapping process. This includes the behavior of debootstrap. optional
	- locales: List of locales that should be kept. When this option is used, all locales (and the manpages in those locales) are excluded from installation excepting the ones in this list. Specify an empty list to not install any locales at all. optional
	- exclude\_docs: Exclude additional package documentation located in /usr/share/doc Valid values: true, false Default: false optional

# **6.13 NTP**

This plugins installs the Network Time Protocol daemon and optionally defines which time servers it should use.

#### **6.13.1 Settings**

• servers: A list of strings specifying which servers should be used to synchronize the machine clock. optional

## **6.14 Open Nebula**

This plugin adds [OpenNebula contextualization](http://opennebula.org/documentation:rel4.2:cong) to the image, which sets up the network configuration and SSH keys.

The virtual machine context should be configured as follows:

```
ETHO_DNS $NETWORK[DNS, NETWORK_ID=2]
ETH0_GATEWAY $NETWORK[GATEWAY, NETWORK_ID=2]
ETHO_IP $NIC[IP, NETWORK_ID=2]
ETH0_MASK $NETWORK[MASK, NETWORK_ID=2]
ETH0_NETWORK $NETWORK[NETWORK, NETWORK_ID=2]
FILES path_to_my_ssh_public_key.pub
```
The plugin will install all *.pub* files in the root authorized\_keys file. When using the ec2 provider, the USER\_EC2\_DATA will be executed if present.

### **6.14.1 Settings**

This plugin has no settings. To enable it add "opennebula": { } to the plugin section of the manifest.

# **6.15 Pip3 install**

Install packages from the Python Package Index via pip for python3

Installs build-essential and python3-dev debian packages, so Python extension modules can be built.

### **6.15.1 Settings**

• packages: Python packages to install, a list of strings. The list can contain anything that pip install would accept as an argument, for example  $\alpha$ wscli==1.3.13.

# **6.16 Pip install**

Install packages from the Python Package Index via pip.

Installs build-essential and python-dev debian packages, so Python extension modules can be built.

### **6.16.1 Settings**

• packages: Python packages to install, a list of strings. The list can contain anything that pip install would accept as an argument, for example  $\alpha$ wscli==1.3.13.

## **6.17 prebootstrapped**

When developing for bootstrap-vz, testing can be quite tedious since the bootstrapping process can take a while. The prebootstrapped plugin solves that problem by creating a snapshot of your volume right after all the software has been installed. The next time bootstrap-vz is run, the plugin replaces all volume preparation and bootstrapping tasks and recreates the volume from the snapshot instead.

The plugin assumes that the users knows what he is doing (e.g. it doesn't check whether bootstrap-vz is being run with a partitioned volume configuration, while the snapshot is unpartitioned).

When no snapshot or image is specified the plugin creates one and outputs its ID/path. Specifying an ID/path enables the second mode of operation which recreates the volume from the specified snapshot instead of creating it from scratch.

## **6.17.1 Settings**

- snapshot: ID of the EBS snapshot to use. This setting only works with the volume backing ebs.
- image: Path to the loopbackvolume snapshot. This setting works with the volume backings raw, s3, vdi, vmdk
- folder: Path to the folder copy. This setting works with the volume backing folder

## **6.18 Puppet**

Installs *puppet version 4 <http://puppetlabs.com/>* PC1 From the site repository *<http://apt.puppetlabs.com/>* and optionally applies a manifest inside the chroot. You can also have it copy your puppet configuration into the image so it is readily available once the image is booted.

#### **6.18.1 Rationale and use case in a masterless setup**

You want to use this plugin when you wish to create an image and to be able to manage that image with Puppet. You have a Puppet 4 setup in mind and thus you want the image to contain the puppet agent software from the puppetlabs repo. You want it to almost contain everything you need to get it up and running This plugin does just that! While you're at it, throw in some modules from the forge as well! Want to include your own modules? Include them as assets!

This is primarily useful when you have a very limited collection of nodes you wish to manage with puppet without to having to set up an entire puppet infra- structure. This allows you thus to work "masterless".

You can use this to bootstrap any kind of appliance, like a puppet master!

For now this plugin is only compatible with Debian versions Wheezy, Jessie and Stretch. These are Debian distributions supported by puppetlabs.

### **6.18.2 About Master/agent setups**

If you wish to use this plugin in an infrastructure where a puppet master is present, you should evaluate what your setup is. In a puppet OSS server setup it can be useful to just use the plugin without any manifests, assets or modules included. In a puppet PE environment you will probably not need this plugin since the PE server console gives you an URL that installs the agent corresponding to your PE server.

## **6.18.3 About Puppet 5**

Although Puppet 5 is available for some time, there is still heavy development going on in that version. This module does NOT support the installation of this version at this time. If you think this should be the case, please open up an issue on *<https://github.com/NeatNerdPrime/bootstrap-vz/>*.

## **6.18.4 Settings**

- manifest: Path to the puppet manifest that should be applied. optional
- assets: Path to puppet assets. The contents will be copied into /etc/puppetlabs on the image. Any existing files will be overwritten. optional
- install\_modules: A list of modules you wish to install available from *<https://forge.puppetlabs.com/>* inside the chroot. It will assume a FORCED install of the modules. This list is a list of tuples. Every tuple must at least contain the module name. A version is optional, when no version is given, it will take the latest version available from the forge. Format: [module\_name (required), version (optional)]
- enable agent: Whether the puppet agent daemon should be enabled. optional not recommended. disabled by default. UNTESTED

An example bootstrap-vz manifest is included in the KVM folder of the manifests examples directory.

## **6.18.5 Limitations**

(Help is always welcome, feel free to chip in!) General:

• This plugin only installs the PC1 package for now, needs to be extended to be able to install the package of choice

Manifests:

• Running puppet manifests is not recommended and untested, see below

Assets:

• The assets path must be ABSOLUTE to your manifest file.

install\_modules:

- It assumes installing the given list of tuples of modules with the following command: ". . . install –force \$module\_name (–version \$version\_number)" The module name is mandatory, the version is optional. When no version is given, it will pick the master version of the module from *<https://forge.puppetlabs.com/>*
- It assumes the modules are installed into the "production" environment. Installing into another environment e.g. develop, is currently not implemented.
- You cannot include local modules this way, to include you homebrewn modules, You need to inject them through the assets directive.

#### UNTESTED:

• Enabling the agent and applying the manifest inside the chrooted environment. Keep in mind that when applying a manifest when enabling the agent option, the system is in a chrooted environment. This can prevent daemons from running properly (e.g. listening to ports), they will also need to be shut down gracefully (which bootstrap-vz cannot do) before unmounting the volume. It is advisable to avoid starting any daemons inside the chroot at all.

## **6.19 root password**

Sets the root password. This plugin removes the task that disables the SSH password authentication.

#### **6.19.1 Settings**

oneOf

- password: The password for the root user.
- password-crypted: The password for the root user[crypt(3) hash]

The following command (available from the whois package) can be used to generate a SHA-512 based crypt(3) hash for a password:

mkpasswd -m sha-512

# **6.20 Salt**

Install [salt](http://www.saltstack.com/) minion in the image. Uses [salt-bootstrap](https://github.com/saltstack/salt-bootstrap) script to install.

## **6.20.1 Settings**

- install\_source: Source to install salt codebase from. stable for current stable, daily for installing the daily build, and git to install from git repository. required
- version: Only needed if you are installing from git. develop to install current development head, or provide any tag name or commit hash from [salt repo](https://github.com/saltstack/salt) optional
- master: Salt master FQDN or IP optional
- grains: Set [salt grains](http://docs.saltstack.com/en/latest/topics/targeting/grains.html) for this minion. Accepts a map with grain name as key and the grain data as value. optional

## **6.21 tmpfs workspace**

The tmpfs workspace plugin mounts a tmpfs filesystem for the workspace temporary files. This is useful when the workspace directory is placed on a slow medium (e.g. a hard disk drive), the build process performs lots of local I/O (e.g. building a vagrant box), and there is enough RAM to store data necessary for the build process. For example, the stretch-vagrant.yml manifest file from the examples directory takes 33 minutes to build on the plugin author's home server. Using this plugin reduces this time to 3 minutes at the cost of 1.2GB of additional RAM usage.

### **6.21.1 Settings**

This plugin has no settings. To enable it add "tmpfs\_workspace":{} to the plugin section of the manifest.

# **6.22 Unattended upgrades**

Enables the [unattended update/upgrade feature](https://packages.debian.org/wheezy/unattended-upgrades) in aptitude. Enable it to have your system automatically download and install security updates automatically with a set interval.

## **6.22.1 Settings**

- update\_interval: Days between running apt-get update. required
- download\_interval: Days between running apt-get upgrade --download-only required
- upgrade interval: Days between installing any security upgrades. required

# **6.23 Vagrant**

Vagrant is a tool to quickly create virtualized environments. It uses "boxes" to make downloading and sharing those environments easier. A box is a tarball containing a virtual volumes accompanied by an [OVF specification](http://en.wikipedia.org/wiki/Open_Virtualization_Format) of the virtual machine.

This plugin creates a vagrant box that is ready to be shared or deployed. At the moment it is only compatible with the VirtualBox and Libvirt providers.

## **6.23.1 Settings**

• provider: Specifies the provider of a resulting vagrant box. optional Valid values: virtualbox, libvirt Default: libvirt

Plugins are a key feature of bootstrap-vz. Despite their small size (most plugins do not exceed 100 source lines of code) they can modify the behavior of bootstrapped systems to a great extent.

Below you will find documentation for all plugins available for bootstrap-vz. If you cannot find what you are looking for, consider [developing it yourself](http://bootstrap-vz.readthedocs.org) and contribute to this list!
# CHAPTER 7

# Supported builds

The following is a list of supported manifest combinations.

# **7.1 Bootloaders and partitions**

Note that grub cannot boot from unpartitioned volumes.

### **7.1.1 Azure**

TODO

### **7.1.2 EC2**

**EBS**

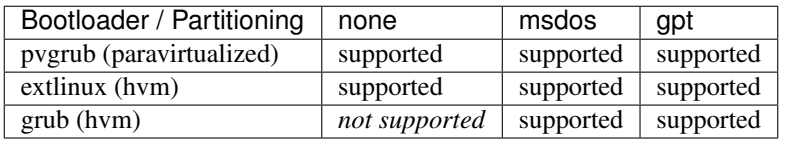

**S3**

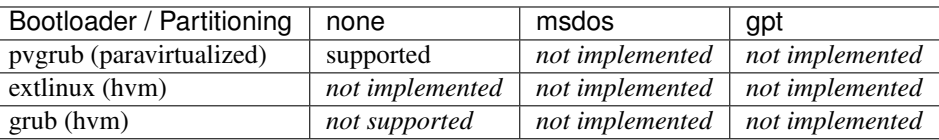

### **7.1.3 GCE**

TODO

### **7.1.4 KVM**

TODO

### **7.1.5 Oracle**

TODO

### **7.1.6 VirtualBox**

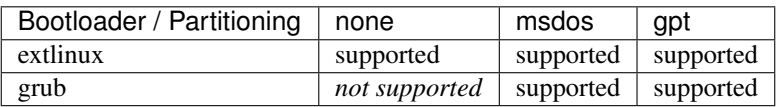

# **7.2 Known working builds**

The following is a list of supported releases, providers and architectures combination. We know that they are working because there's someone working on them.

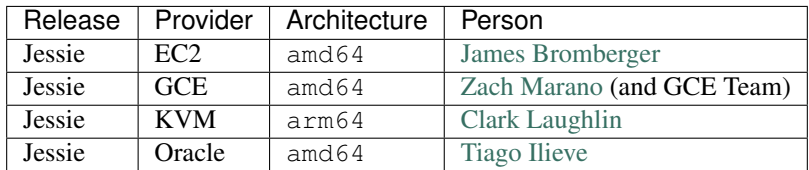

# CHAPTER 8

Logfile

Every run creates a new logfile in the logs/ directory. The filename for each run consists of a timestamp (%Y%m%d%H%M%S) and the basename of the manifest used. The log also contains debugging statements regardless of whether the --debug switch was used.

# CHAPTER 9

## Remote bootstrapping

bootstrap-vz is able to bootstrap images not only on the machine on which it is invoked, but also on remote machines that have bootstrap-vz installed.

This is helpful when you create manifests on your own workstation, but have a beefed up remote build server which can create images quickly. There may also be situations where you want to build multiple manifests that have different providers and require the host machines to be running on that provider (e.g. EBS backed AMIs can only be created on EC2 instances), when doing this multiple times SSHing into the machines and copying the manifests can be a hassle.

Lastly, the main motivation for supporting remote bootstrapping is the automation of [system testing.](#page-0-0) As you will see *[further down](#page-40-0)*, bootstrap-vz is able to select which build server is required for a specific test and run the bootstrapping procedure on said server.

## <span id="page-40-0"></span>**9.1 bootstrap-vz-remote**

Normally you'd use bootstrap-vz to start a bootstrapping process. When bootstrapping remotely simply use bootstrap-vz-remote instead, it takes the same arguments plus a few additional ones:

- --servers <path>: Path to a list of build-servers (see *[build-servers.yml](#page-41-0)* for more info)
- $--name$   $\langle$  name  $\rangle$ : Selects a specific build-server from the list of build-servers
- --release <release>: Restricts the autoselection of build-servers to the ones with the specified release

Much like when bootstrapping directly, you can press  $C \text{trl} + C$  at any time to abort the bootstrapping process. The remote process will receive the keyboard interrupt signal and begin cleaning up - pressing  $C \text{tr1} + C$  a second time will abort that as well and kill the connection immediately.

Note that there is also a bootstrap-vz-server, this file is not meant to be invoked directly by the user, but is instead launched by bootstrap-vz on the remote server when connecting to it.

# **9.2 Dependencies**

For the remote bootstrapping procedure to work, you will need to install bootstrap-vz as well as the sudo command on the remote machine. Also make sure that all the needed dependencies for bootstrapping your image are installed.

Locally the pip package [Pyro4](https://pypi.python.org/pypi/Pyro4) is needed.

# <span id="page-41-0"></span>**9.3 build-servers.yml**

The file build-servers.yml informs bootstrap-vz about the different build servers you have at your disposal. In its simplest form you can just add your own machine like this:

```
local:
  type: local
  can_bootstrap: [virtualbox]
  release: jessie
  build_settings: {}
```
type specifies how bootstrap-vz should connect to the build-server. local simply means that it will call the bootstrapping procedure directly, no new process is spawned.

can\_bootstrap tells bootstrap-vz for which providers this machine is capable of building images. With the exception of the EC2 provider, the accepted values match the accepted provider names in the manifest. For EC2 you can specify ec2-s3 and/or ec2-ebs. ec2-ebs specifies that the machine in question can bootstrap EBS backed images and should only be used when the it is located on EC2.  $ec2-s3$  signifies that the machine is capable of bootstrapping S3 backed images.

Beyond being a string, the value of release is not enforced in any way. It's only current use is for bootstrap-vz-remote where you can restrict which build-server should be autoselected.

### **9.3.1 Remote settings**

The other (and more interesting) setting for type is ssh, which requires a few more configuration settings:

```
local_vm:
  type: ssh
  can_bootstrap:
    - virtualbox
    - ec2-s3
  release: wheezy
  # remote settings below here
  address: 127.0.0.1
  port: 2222
  username: admin
  keyfile: path_to_private_key_file
  server_bin: /root/bootstrap/bootstrap-vz-server
```
The last 5 settings specify how bootstrap-vz can connect to the remote build-server. While the initial handshake is achieved through SSH, bootstrap-vz mainly communicates with its counterpart through RPC (the communication port is automatically forwarded through an SSH tunnel). address, port, username and keyfile are hopefully self explanatory (remote machine address, SSH port, login name and path to private SSH key file).

server\_bin refers to the *[abovementioned](#page-40-0)* bootstrap-vz-server executable. This is the command bootstrap-vz executes on the remote machine to start the RPC server.

Be aware that there are a few limitations as to what bootstrap-vz is able to deal with, regarding the remote machine setup (in time they may be fixed by a benevolent contributor):

- The login user must be able to execute sudo without a password
- The private key file must be added to the ssh-agent before invocation (alternatively it may not be password protected)
- The server must already be part of the known\_hosts list (bootstrap-vz uses ssh directly and cannot handle interactive prompts)

### **9.3.2 Build settings**

The build settings allow you to override specific manifest properties. This is useful when for example the VirtualBox guest additions ISO is located at /root/guest\_additions.iso on server 1, while server 2 has it at /root/ images/vbox.iso.

local:

```
type: local
can_bootstrap:
 - virtualbox
  - ec2-s3
release: jessie
build_settings:
 guest_additions: /root/images/VBoxGuestAdditions.iso
 apt_proxy:
   address: 127.0.0.1
   port: 3142
 ec2-credentials:
   access-key: AFAKEACCESSKEYFORAWS
   secret-key: thes3cr3tkeyf0ryourawsaccount/FS4d8Qdva
   certificate: /root/manifests/cert.pem
   private-key: /root/manifests/pk.pem
   user-id: 1234-1234-1234
  s3-region: eu-west-1
```
- guest\_additions specifies the path to the VirtualBox guest additions ISO on the remote machine.
- apt\_proxy sets the configuration for the *apt\_proxy plugin <../plugins/apt\_proxy>*.
- ec2-credentials contains all the settings you know from EC2 manifests.
- s3-region overrides the s3 bucket region when bootstrapping S3 backed images.

### **9.3.3 Run settings**

The run settings hold information about how to start a bootstrapped image. This is useful only when running system tests.

```
local:
  type: local
  can_bootstrap:
    - ec2-s3
  release: jessie
  run_settings:
    ec2-credentials:
      access-key: AFAKEACCESSKEYFORAWS
```
(continues on next page)

(continued from previous page)

```
secret-key: thes3cr3tkeyf0ryourawsaccount/FS4d8Qdva
docker:
  machine: default
```
- ec2-credentials contains the access key and secret key used to boot an EC2 AMI.
- docker.machine The docker machine on which an image built for docker should run.

# CHAPTER 10

# Changelog

### **10.1 2017-02-20**

### Hugo Antoniio Sepulveda Manriquez:

- Updated puppet plugin module:
	- Installs Puppetlabs 4 PC1 agent software from apt.puppetlabs.com
	- Enables you to install modules from forge.puppetlabs.com in the image
- Important limitations
	- Only works for Wheezy and Jessie for now.
	- If you need puppet 3, just add 'puppet' packages provider list.
	- modules: When installing from forge, it assumes 'install –force'
	- modules: When installing from forge, It assumes master version on forge

### **10.2 2016-06-04**

#### Anders Ingemann

- Disable persistent network interface names for  $\ge$ =stretch (by @apolloclark)
- grub defaults and linux boot options are now easier to configure
- Source ixgbevf driver from intel, not sourceforge (by @justinsb)
- Use systemd on jessie (by @JamesBromberger)
- Tune ec2 images (sysctl settings, module blacklisting, nofail in fstab) (by @JamesBromberger)
- Add enable\_modules option for cloud-init (by @JamesBromberger)

# **10.3 2016-06-02**

### Peter Wagner

• Added ec2\_publish plugin

# **10.4 2016-06-02**

### Zach Marano:

- Fix expand-root script to work with newer version of growpart (in jessie-backports and beyond).
- Overhaul Google Compute Engine image build.
	- Add support for Google Cloud repositories.
	- Google Cloud SDK install uses a deb package from a Google Cloud repository.
	- Google Compute Engine guest software is installed from a Google Cloud repository.
	- Google Compute Engine guest software for Debian 8 is updated to new refactor.
	- Google Compute Engine wheezy and wheezy-backports manifests are deprecated.

# **10.5 2016-03-03**

#### Anders Ingemann:

• Rename integration tests to system tests

## **10.6 2016-02-23**

### Nicolas Braud-Santoni:

- #282, #290: Added 'debconf' plugin
- #290: Relaxed requirements on plugins manifests

# **10.7 2016-02-10**

### Manoj Srivastava:

• #252: Added support for password and static pubkey auth

## **10.8 2016-02-06**

### Tiago Ilieve:

- Added Oracle Compute Cloud provider
- #280: Declared Squeeze as unsupported

# **10.9 2016-01-14**

### Jesse Szwedko:

• #269: EC2: Added growpart script extension

# **10.10 2016-01-10**

### Clark Laughlin:

• Enabled support for KVM on arm64

# **10.11 2015-12-19**

### Tim Sattarov:

• #263: Ignore loopback interface in udev rules (reduces startup of networking by a factor of 10)

# **10.12 2015-12-13**

#### Anders Ingemann:

- Docker provider implemented (including integration testing harness & tests)
- minimize\_size: Added various size reduction options for dpkg and apt
- Removed image section in manifest. Provider specific options have been moved to the provider section. The image name is now specified on the top level of the manifest with "name"
- Provider docs have been greatly improved. All now list their special options.
- All manifest option documentation is now accompanied by an example.
- Added documentation for the integration test providers

### **10.13 2015-11-13**

### Marcin Kulisz:

• Exclude docs from binary package

## **10.14 2015-10-20**

#### Max Illfelder:

• Remove support for the GCE Debian mirror

# **10.15 2015-10-14**

### Anders Ingemann:

• Bootstrap azure images directly to VHD

# **10.16 2015-09-28**

### Rick Wright:

• Change GRUB\_HIDDEN\_TIMEOUT to 0 from true and set GRUB\_HIDDEN\_TIMEOUT\_QUIET to true.

### **10.17 2015-09-24**

### Rick Wright:

• Fix a problem with Debian 8 on GCE with >2TB disks

# **10.18 2015-09-04**

### Emmanuel Kasper:

• Set Virtualbox memory to 512 MB

## **10.19 2015-08-07**

### Tiago Ilieve:

• Change default Debian mirror

### **10.20 2015-08-06**

### Stephen A. Zarkos:

- Azure: Change default shell in /etc/default/useradd for Azure images
- Azure: Add boot parameters to Azure config to ease local debugging
- Azure: Add apt import for backports
- Azure: Comment GRUB\_HIDDEN\_TIMEOUT so we can set GRUB\_TIMEOUT
- Azure: Wheezy images use wheezy-backports kernel by default
- Azure: Change Wheezy image to use single partition
- Azure: Update WALinuxAgent to use 2.0.14
- Azure: Make sure we can override grub.ConfigureGrub for Azure images
- Azure: Add console=tty0 to see kernel/boot messages on local console
- Azure: Set serial port speed to 115200
- Azure: Fix error with applying azure/assets/udev.diff

### **10.21 2015-07-30**

James Bromberger:

- AWS: Support multiple ENI
- AWS: PVGRUB AKIs for Frankfurt region

### **10.22 2015-06-29**

### Alex Adriaanse:

- Fix DKMS kernel version error
- Add support for Btrfs
- Add EC2 Jessie HVM manifest

## **10.23 2015-05-08**

### Alexandre Derumier:

• Fix #219: ^PermitRootLogin regex

## **10.24 2015-05-02**

#### Anders Ingemann:

- Fix #32: Add image\_commands example
- Fix #99: rename image\_commands to commands
- Fix #139: Vagrant / Virtualbox provider should set ostype when 32 bits selected
- Fix #204: Create a new phase where user modification tasks can run

## **10.25 2015-04-29**

### Anders Ingemann:

- Fix #104: Don't verify default target when adding packages
- Fix #217: Implement get\_version() function in common.tools

### **10.26 2015-04-28**

### Jonh Wendell:

• root\_password: Enable SSH root login

# **10.27 2015-04-27**

### John Kristensen:

• Add authentication support to the apt proxy plugin

# **10.28 2015-04-25**

#### Anders Ingemann (work started 2014-08-31, merged on 2015-04-25):

- Introduce [remote bootstrapping](remote_bootstrapping.html)
- Introduce [integration testing](testing/integration_tests.html) (for VirtualBox and EC2)
- Merge the end-user documentation into the sphinx docs (plugin & provider docs are now located in their respective folders as READMEs)
- Include READMEs in sphinx docs and transform their links
- Docs for integration testing
- Document the remote bootstrapping procedure
- Add documentation about the documentation
- Add list of supported builds to the docs
- Add html output to integration tests
- Implement PR #201 by @jszwedko (bump required euca2ools version)
- grub now works on jessie
- extlinux is now running on jessie
- Issue warning when specifying pre/successors across phases (but still error out if it's a conflict)
- Add salt dependencies in the right phase
- extlinux now works with GPT on HVM instances
- Take @ssgelm's advice in #155 and copy the mount table df warnings no more
- Generally deny installing grub on squeeze (too much of a hassle to get working, PRs welcome)
- Add 1 sector gap between partitions on GPT
- Add new task: DetermineKernelVersion, this can potentially fix a lot of small problems
- Disable getty processes on jessie through logind config
- Partition volumes by sectors instead of bytes This allows for finer grained control over the partition sizes and gaps Add new Sectors unit, enhance Bytes unit, add unit tests for both
- Don't require qemu for raw volumes, use *truncate* instead
- Fix #179: Disabling getty processes task fails half the time
- Split grub and extlinux installs into separate modules
- Fix extlinux config for squeeze
- Fix #136: Make extlinux output boot messages to the serial console
- Extend sed\_i to raise Exceptions when the expected amount of replacements is not met

#### Jonas Bergler:

• Fixes #145: Fix installation of vbox guest additions.

### Tiago Ilieve:

• Fixes #142: msdos partition type incorrect for swap partition (Linux)

### **10.29 2015-04-23**

#### Tiago Ilieve:

• Fixes #212: Sparse file is created on the current directory

### **10.30 2014-11-23**

#### Noah Fontes:

• Add support for enhanced networking on EC2 images

### **10.31 2014-07-12**

Tiago Ilieve:

• Fixes #96: AddBackports is now a common task

### **10.32 2014-07-09**

#### Anders Ingemann:

- Allow passing data into the manifest
- Refactor logging setup to be more modular
- Convert every JSON file to YAML
- Convert "provider" into provider specific section

### **10.33 2014-07-02**

### Vladimir Vitkov:

• Improve grub options to work better with virtual machines

# **10.34 2014-06-30**

### Tomasz Rybak:

• Return information about created image

# **10.35 2014-06-22**

### Victor Marmol:

• Enable the memory cgroup for the Docker plugin

# **10.36 2014-06-19**

### Tiago Ilieve:

• Fixes #94: allow stable/oldstable as release name on manifest

### Vladimir Vitkov:

• Improve ami listing performance

# **10.37 2014-06-07**

#### Tiago Ilieve:

- Download *gsutil* tarball to workspace instead of working directory
- Fixes #97: remove raw disk image created by GCE after build

## **10.38 2014-06-06**

### Ilya Margolin:

• pip\_install plugin

## **10.39 2014-05-23**

### Tiago Ilieve:

• Fixes #95: check if the specified APT proxy server can be reached

# **10.40 2014-05-04**

#### Dhananjay Balan:

- Salt minion installation & configuration plugin
- Expose debootstrap –include-packages and –exclude-packages options to manifest

# **10.41 2014-05-03**

### Anders Ingemann:

- Require hostname setting for vagrant plugin
- Fixes #14: S3 images can now be bootstrapped outside EC2.
- Added enable\_agent option to puppet plugin

# **10.42 2014-05-02**

### Tomasz Rybak:

• Added Google Compute Engine Provider

# CHAPTER 11

# Developers

# **11.1 Contributing**

### **11.1.1 Sending pull requests**

Do you want to contribute to the bootstrap-vz project? Nice! Here is the basic workflow:

- Read the *[development guidelines](#page-55-0)*
- Fork this repository.
- Make any changes you want/need.
- Check the coding style of your changes using [tox](http://tox.readthedocs.org/) by running *tox -e flake8* and fix any warnings that may appear. This check will be repeated by [Travis CI](https://travis-ci.org/andsens/bootstrap-vz) once you send a pull request, so it's better if you check this beforehand.
- If the change is significant (e.g. a new plugin, manifest setting or security fix) add your name and contribution to the [changelog.](changelog.html)
- Commit your changes.
- Squash the commits if needed. For instance, it is fine if you have multiple commits describing atomic units of work, but there's no reason to have many little commits just because of corrected typos.
- Push to your fork, preferably on a topic branch.
- Send a pull request to the *master* branch.

Please try to be very descriptive about your changes when you write a pull request, stating what it does, why it is needed, which use cases this change covers, etc. You may be asked to rebase your work on the current branch state, so it can be merged cleanly. If you push a new commit to your pull request you will have to add a new comment to the PR, provided that you want us notified. Github will otherwise not send a notification.

Be aware that your modifications need to be properly documented. Please take a look at the *[documentation section](#page-56-0)* to see how to do that.

Happy hacking! :-)

### <span id="page-55-0"></span>**11.1.2 Development guidelines**

The following guidelines should serve as general advice when developing providers or plugins for bootstrap-vz. Keep in mind that these guidelines are not rules , they are advice on how to better add value to the bootstrap-vz codebase.

### **The manifest should always fully describe the resulting image**

The outcome of a bootstrapping process should never depend on settings specified elsewhere.

This allows others to easily reproduce any setup other people are running and makes it possible to share manifests. [The official debian EC2 images](https:/aws.amazon.com/marketplace/seller-profile?id=890be55d-32d8-4bc8-9042-2b4fd83064d5) for example can be reproduced using the manifests available in the manifest directory of bootstrap-vz.

### **The bootstrapper should always be able to run fully unattended**

For end users, this guideline minimizes the risk of errors. Any required input would also be in direct conflict with the previous guideline that the manifest should always fully describe the resulting image.

Additionally developers may have to run the bootstrap process multiple times though, any prompts in the middle of that process may significantly slow down the development speed.

### **The bootstrapper should only need as much setup as the manifest requires**

Having to shuffle specific paths on the host into place (e.g. /target has to be created manually) to get the bootstrapper running is going to increase the rate of errors made by users. Aim for minimal setup.

Exceptions are of course things such as the path to the VirtualBox Guest Additions ISO or tools like parted that need to be installed on the host.

### **Roll complexity into which tasks are added to the tasklist**

If a run() function checks whether it should do any work or simply be skipped, consider doing that check in resolve\_tasks() instead and avoid adding that task altogether. This allows people looking at the tasklist in the logfile to determine what work has been performed.

If a task says it will modify a file but then bails , a developer may get confused when looking at that file after bootstrapping. He could conclude that the file has either been overwritten or that the search & replace does not work correctly.

### **Control flow should be directed from the task graph**

Avoid creating complicated run() functions. If necessary, split up a function into two semantically separate tasks.

This allows other tasks to interleave with the control-flow and add extended functionality (e.g. because volume creation and mounting are two separate tasks, [the prebootstrapped plugin](plugins/prebootstrapped.html) can replace the volume creation task with a task of its own that creates a volume from a snapshot instead, but still reuse the mount task).

### **Task classes should be treated as decorated run() functions**

Tasks should not have any state, thats what the BootstrapInformation object is for.

### **Only add stuff to the BootstrapInformation object when really necessary**

This is mainly to avoid clutter.

### **Use a json-schema to check for allowed settings**

The json-schema may be verbose but it keeps the bulk of check work outside the python code, which is a big plus when it comes to readability. This only applies as long as the checks are simple. You can of course fall back to doing the check in python when that solution is considerably less complex.

### **When invoking external programs, use long options whenever possible**

This makes the commands a lot easier to understand, since the option names usually hint at what they do.

### **When invoking external programs, don't use full paths, rely on \$PATH**

This increases robustness when executable locations change. Example: Use log\_call(['wget', ...]) instead of log\_call(['/usr/bin/wget', ...]).

### **11.1.3 Coding style**

bootstrap-vz is coded to comply closely with the PEP8 style guidelines. There however a few exceptions:

- Max line length is 110 chars, not 80.
- Multiple assignments may be aligned with spaces so that the = match vertically.
- Ignore E221 & E241: Alignment of assignments
- Ignore E501: The max line length is not 80 characters

The codebase can be checked for any violations quite easily, since those rules are already specified in the [tox](http://tox.readthedocs.org/) configuration file.

tox -e flake8

### <span id="page-56-0"></span>**11.1.4 Documentation**

When developing a provider or plugin, make sure to update/create the README.rst located in provider/plugin folder. Any links to other rst files should be relative and work, when viewed on github. For information on [how to build the](developers/documentation.html#building) [documentation](developers/documentation.html#building) and how the various parts fit together, refer to [the documentation about the documentation](developers/documentation.html) :-)

# **11.2 Developing plugins**

Developing a plugin for bootstrap-vz is a fairly straightforward process, since there is very little code overhead.

The process is the same whether you create an *[internal](#page-58-0)* or an *[external](#page-58-1)* plugin (though you need to add some code for package management when creating an external plugin)

Start by creating an \_\_init\_\_.py in your plugin folder. The only obligatory function you need to implement is resolve\_tasks(). This function adds tasks to be run to the tasklist:

```
def resolve_tasks(taskset, manifest):
    taskset.add(tasks.DoSomething)
```
The manifest variable holds the manifest the user specified, with it you can determine settings for your plugin and e.g. check of which release of Debian bootstrap-vz will create an image.

A task is a class with a static run() function and some meta-information:

```
class DoSomething(Task):
   description = 'Doing something'
   phase = phases.volume_preparation
   predecessors = [PartitionVolume]
    successors = [filesystem.Format]
    @classmethod
    def run(cls, info):
        pass
```
To read more about tasks and their ordering, check out the section on [how bootstrap-vz works.](index.html#tasks)

Besides the resolve\_tasks() function, there is also the resolve\_rollback\_tasks() function, which comes into play when something has gone awry while bootstrapping. It should be used to clean up anything that was created during the bootstrapping process. If you created temporary files for example, you can add a task to the rollback taskset that deletes those files, you might even already have it because you run it after an image has been successfully bootstrapped:

```
def resolve_rollback_tasks(taskset, manifest, completed, counter_task):
   counter_task(taskset, tasks.DoSomething, tasks.UndoSomething)
```
In resolve\_rollback\_tasks() you have access to the taskset (this time it contains tasks that will be run during rollback), the manifest, and the tasks that have already been run before the bootstrapping aborted (completed).

The last parameter is the counter\_task() function, with it you can specify that a specific task (2nd param) has to be in the taskset (1st param) for the rollback task (3rd param) to be added. This saves code and makes it more readable than running through the completed tasklist and checking each completed task.

You can also specify a validate manifest() function. Typically it looks like this:

```
def validate_manifest(data, validator, error):
   from bootstrapvz.common.tools import rel_path
    validator(data, rel_path(_file_, 'manifest-schema.yml'))
```
This code validates the manifest against a schema in your plugin folder. The schema is a [JSON schema,](http://json-schema.org/) since bootstrap-vz supports [yaml,](http://yaml.org/) you can avoid a lot of curly braces quotes:

```
$schema: http://json-schema.org/draft-04/schema#
title: Example plugin manifest
type: object
properties:
 plugins:
   type: object
   properties:
      example:
        type: object
        properties:
         message: {type: string}
        required: [message]
        additionalProperties: false
```
In the schema above we check that the example plugin has a single property named message with a string value (setting additionalProperties to false makes sure that users don't misspell optional attributes).

### <span id="page-58-0"></span>**11.2.1 Internal plugins**

Internal plugins are part of the bootstrap-vz package and distributed with it. If you have developed a plugin that you think should be part of the package because a lot of people might use it you can send a pull request to get it included (just remember to [read the guidelines](contributing.html) first).

### <span id="page-58-1"></span>**11.2.2 External plugins**

External plugins are packages distributed separately from bootstrap-vz. Separate distribution makes sense when your plugin solves a narrow problem scope specific to your use-case or when the plugin contains proprietary code that you would not like to share. They integrate with bootstrap-vz by exposing an entry-point through setup.py:

```
setup(name='example-plugin',
      version=0.9.5,
      packages=find_packages(),
      include_package_data=True,
      entry_points={'bootstrapvz.plugins': ['plugin_name = package_name.module_name']}
\xrightarrow{ }install_requires=['bootstrap-vz >= 0.9.5'],
      \lambda
```
Beyond setup.py the package might need a MANIFEST.in so that assets like manifest-schema.yml are included when the package is built:

```
include example/manifest-schema.yml
include example/README.rst
```
To test your package from source you can run python setup.py develop to register the package so that bootstrap-vz can find the entry-point of your plugin.

An example plugin is available at [https://github.com/andsens/bootstrap-vz-example-plugin,](https://github.com/andsens/bootstrap-vz-example-plugin) you can use it as a starting point for your own plugin.

#### **Installing external plugins**

Some plugins may not find their way to the python package index (especially if it's in a private repo). They can of course still be installed using pip:

```
pip install git+ssh://git@github.com/username/repo#egg=plugin_name
```
## **11.3 Documentation**

Both the end-user and developer documentation is combined into a single sphinx build (the two were previously split between github pages and sphinx).

### **11.3.1 Building**

To build the documentation, simply run tox -e docs in the project root. Serving the docs through http can be achieved by subsequently running (cd docs/\_build/html; python -m SimpleHTTPServer 8080) and accessing them on http://localhost:8080/.

### **11.3.2 READMEs**

Many of the folders in the project have a README.rst which describes the purpose of the contents in that folder. These files are automatically included when building the documentation, through use of the [include](http://docutils.sourceforge.net/docs/ref/rst/directives.html#including-an-external-document-fragment) directive.

Include files for the providers and plugins are autogenerated through the sphinx conf.py script.

### **11.3.3 Links**

All links in rst files outside of docs/ (but also docs/README.rst) that link to other rst files are relative and reference folder names when the link would point at a README.rst otherwise. This is done to take advantage of the github feature where README files are displayed when viewing its parent folder. When accessing the manifests/ folder for example, the documentation for how manifests work is displayed at the bottom.

When sphinx generates the documentation, these relative links are automatically converted into relative links that work inside the generated html pages instead. If you are interested in how this works, take a look at the link transformation module in docs/transform\_github\_links.

# **11.4 Commandline switches**

As a developer, there are commandline switches available which can make your life a lot easier.

- $-\text{debug}$ : Enables debug output in the console. This includes output from all commands that are invoked during bootstrapping.
- --pause-on-error: Pauses the execution when an exception occurs before rolling back. This allows you to debug by inspecting the volume at the time the error occurred.
- $-\text{dry-run}$ : Prevents the run() function from being called on all tasks. This is useful if you want to see whether the task order is correct.

## **11.5 Taskoverview**

### **11.6 How bootstrap-vz works**

### **11.6.1 Tasks**

At its core bootstrap-vz is based on tasks that perform units of work. By keeping those tasks small and with a solid structure built around them a high degree of flexibility can be achieved. To ensure that tasks are executed in the right order, each task is placed in a dependency graph where directed edges dictate precedence. Each task is a simple class that defines its predecessor tasks and successor tasks via attributes. Here is an example:

```
class MapPartitions(Task):
   description = 'Mapping volume partitions'
   phase = phases.volume_preparation
   predecessors = [PartitionVolume]
   successors = [filesystem.Format]
   @classmethod
   def run(cls, info):
       info.volume.partition_map.map(info.volume)
```
In this case the attributes define that the task at hand should run after the PartitionVolume task — i.e. after volume has been partitioned (predecessors) — but before formatting each partition (successors). It is also placed in the volume\_preparation phase. Phases are ordered and group tasks together. All tasks in a phase are run before proceeding with the tasks in the next phase. They are a way of avoiding the need to list 50 different tasks as predecessors and successors.

The final task list that will be executed is computed by enumerating all tasks in the package, placing them in the graph and [sorting them topologically.](http://en.wikipedia.org/wiki/Topological_sort) Subsequently the list returned is filtered to contain only the tasks the provider and the plugins added to the taskset.

### **11.6.2 System abstractions**

There are several abstractions in bootstrap-vz that make it possible to generalize things like volume creation, partitioning, mounting and package installation. As a rule these abstractions are located in the base/ folder, where the manifest parsing and task ordering algorithm are placed as well.

# CHAPTER 12

### API

### **12.1 Base functionality**

The base module represents concepts of the bootstrapping process that tasks can interact with and handles the gather, sorting and running of tasks.

### **12.1.1 Filesystem handling**

### **Volume**

```
class bootstrapvz.base.fs.volume.Volume(partition_map)
```
Represents an abstract volume. This class is a finite state machine and represents the state of the real volume.

### **\_before\_link\_dm\_node**(*e*)

Links the volume using the device mapper This allows us to create a 'window' into the volume that acts like a volume in itself. Mainly it is used to fool grub into thinking that it is working with a real volume, rather than a loopback device or a network block device.

**Parameters**  $\mathbf{e}$  ( $\mathbf{e}$   $\phi$ ) – Event object containing arguments to create()

Keyword arguments to link\_dm\_node() are:

Parameters

- **logical\_start\_sector** (int) The sector the volume should start at in the new volume
- **start\_sector** (int) The offset at which the volume should begin to be mapped in the new volume
- **sectors**  $(int)$  The number of sectors that should be mapped

Read more at: [http://manpages.debian.org/cgi-bin/man.cgi?query=dmsetup&apropos=0&sektion=0&](http://manpages.debian.org/cgi-bin/man.cgi?query=dmsetup&apropos=0&sektion=0&manpath=Debian+7.0+wheezy&format=html&locale=en) [manpath=Debian+7.0+wheezy&format=html&locale=en](http://manpages.debian.org/cgi-bin/man.cgi?query=dmsetup&apropos=0&sektion=0&manpath=Debian+7.0+wheezy&format=html&locale=en)

Raises **[VolumeError](#page-67-0)** – When a free block device cannot be found.

**\_before\_unlink\_dm\_node**(*e*) Unlinks the device mapping

**\_check\_blocking**(*e*)

Checks whether the volume is blocked

Raises **[VolumeError](#page-67-0)** – When the volume is blocked from being detached

### **Partitionmaps**

### **Abstract Partitionmap**

**class** bootstrapvz.base.fs.partitionmaps.abstract.**AbstractPartitionMap**(*bootloader*) Abstract representation of a partiton map This class is a finite state machine and represents the state of the real partition map

**\_before\_map**(*event*)

Raises **[PartitionError](#page-67-1)** – In case a partition could not be mapped.

#### **\_before\_unmap**(*event*)

Raises **[PartitionError](#page-67-1)** – If the a partition cannot be unmapped

#### **create**(*volume*)

Creates the partition map

**Parameters volume** ([Volume](#page-62-0)) – The volume to create the partition map on

#### **get\_total\_size**()

Returns the total size the partitions occupy

Returns The size of all partitions

Return type Sectors

#### **is\_blocking**()

Returns whether the partition map is blocking volume detach operations

Return type bool

**map**(*volume*)

Maps the partition map to device nodes

**Parameters volume** ([Volume](#page-62-0)) – The volume the partition map resides on

#### **unmap**(*volume*)

Unmaps the partition

**Parameters volume** ([Volume](#page-62-0)) – The volume to unmap the partition map from

### **GPT Partitionmap**

**class** bootstrapvz.base.fs.partitionmaps.gpt.**GPTPartitionMap**(*data*, *sector\_size*, *bootloader*)

Represents a GPT partition map

**\_before\_create**(*event*) Creates the partition map

#### **MS-DOS Partitionmap**

```
class bootstrapvz.base.fs.partitionmaps.msdos.MSDOSPartitionMap(data, sec-
                                                                   tor_size,
```
*bootloader*)

Represents a MS-DOS partition map Sometimes also called MBR (but that confuses the hell out of me, so ms-dos it is)

#### **No Partitionmap**

**class** bootstrapvz.base.fs.partitionmaps.none.**NoPartitions**(*data*, *sector\_size*, *boot-*

*loader*)

Represents a virtual 'NoPartitions' partitionmap. This virtual partition map exists because it is easier for tasks to simply always deal with partition maps and then let the base abstract that away.

```
get_total_size()
```
Returns the total size the partitions occupy

Returns The size of all the partitions

Return type Sectors

**is\_blocking**()

Returns whether the partition map is blocking volume detach operations

Return type bool

### **Partitions**

#### **Abstract partition**

```
class bootstrapvz.base.fs.partitions.abstract.AbstractPartition(size, filesys-
                                                                      tem, for-
                                                                     mat_command,
                                                                     mountopts)
```
Abstract representation of a partiton This class is a finite state machine and represents the state of the real partition

```
_after_mount(e)
    Mount any mounts associated with this partition
```

```
_before_format(e)
    Formats the partition
```

```
_before_mount(e)
    Mount the partition
```
**\_before\_unmount**(*e*) Unmount any mounts associated with this partition

```
add_mount(source, destination, opts=[])
```
Associate a mount with this partition Automatically mounts it

**Parameters** 

- **source** (str,[AbstractPartition](#page-64-0)) The source of the mount
- **destination**  $(str)$  The path to the mountpoint

• **opts**  $(llist)$  – Any options that should be passed to the mount command

#### **get\_end**()

Gets the end of the partition

Returns The end of the partition

Return type Sectors

#### **get\_uuid**()

Gets the UUID of the partition

Returns The UUID of the partition

#### Return type str

#### **remove\_mount**(*destination*)

Remove a mount from this partition Automatically unmounts it

**Parameters destination**  $(str)$  – The mountpoint path of the mount that should be removed

#### **Base partition**

```
class bootstrapvz.base.fs.partitions.base.BasePartition(size, filesystem, for-
                                                               mat_command, mountopts,
                                                               previous)
```
Represents a partition that is actually a partition (and not a virtual one like 'Single')

```
_before_create(e)
    Creates the partition
```
**create**(*volume*)

Creates the partition

**Parameters volume** ([Volume](#page-62-0)) – The volume to create the partition on

#### **get\_index**()

Gets the index of this partition in the partition map

Returns The index of the partition in the partition map

Return type int

### **get\_start**()

Gets the starting byte of this partition

Returns The starting byte of this partition

Return type Sectors

**map**(*device\_path*)

Maps the partition to a device\_path

**Parameters device\_path** (str) – The device path this partition should be mapped to

### **GPT partition**

```
class bootstrapvz.base.fs.partitions.gpt.GPTPartition(size, filesystem, for-
                                                           mat_command, mountopts,
                                                           name, previous)
```
Represents a GPT partition

**\_before\_create**(*e*) Creates the partition

### **GPT swap partition**

**class** bootstrapvz.base.fs.partitions.gpt\_swap.**GPTSwapPartition**(*size*, *previous*) Represents a GPT swap partition

**\_before\_format**(*e*) Formats the partition

### **MS-DOS partition**

**class** bootstrapvz.base.fs.partitions.msdos.**MSDOSPartition**(*size*, *filesystem*, *format\_command*, *mountopts*, *name*, *previous*) Represents an MS-DOS partition

#### **MS-DOS swap partition**

**class** bootstrapvz.base.fs.partitions.msdos\_swap.**MSDOSSwapPartition**(*size*, *previous*)

Represents a MS-DOS swap partition

**\_before\_format**(*e*) Formats the partition

#### **Single**

```
class bootstrapvz.base.fs.partitions.single.SinglePartition(size, filesystem,
                                                                 format_command,
                                                                 mountopts)
```
Represents a single virtual partition on an unpartitioned volume

#### **get\_start**()

Gets the starting byte of this partition

Returns The starting byte of this partition

Return type Sectors

#### **Unformatted partition**

**class** bootstrapvz.base.fs.partitions.unformatted.**UnformattedPartition**(*size*, *previous*) Represents an unformatted partition It cannot be mounted

### **Exceptions**

- <span id="page-67-1"></span>**exception** bootstrapvz.base.fs.exceptions.**PartitionError** Raised when an error occurs while interacting with the partitions on the volume
- <span id="page-67-0"></span>**exception** bootstrapvz.base.fs.exceptions.**VolumeError** Raised when an error occurs while interacting with the volume

### **12.1.2 Package handling**

### **Package list**

- **class** bootstrapvz.base.pkg.packagelist.**PackageList**(*manifest\_vars*, *source\_lists*) Represents a list of packages
	- **class Local**(*path*) A local package
	- **class Remote**(*name*, *target*) A remote package with an optional target
	- **add**(*name*, *target=None*) Adds a package to the install list

#### Parameters

- **name**  $(str)$  The name of the package to install, may contain manifest vars references
- **target** (str) The name of the target release for the package, may contain manifest vars references

#### Raises

- **[PackageError](#page-68-0)** When a package of the same name but with a different target has already been added.
- **[PackageError](#page-68-0)** When the specified target release could not be found.
- **add\_local**(*package\_path*)

Adds a local package to the installation list

**Parameters package\_path** (str) – Path to the local package, may contain manifest vars references

### **Sources list**

- **class** bootstrapvz.base.pkg.sourceslist.**Source**(*line*) Represents a single source line
- **class** bootstrapvz.base.pkg.sourceslist.**SourceLists**(*manifest\_vars*) Represents a list of sources lists for apt

#### **add**(*name*, *line*)

Adds a source to the apt sources list

#### Parameters

- **name**  $(str)$  Name of the file in sources. list.d, may contain manifest vars references
- **line**  $(str)$  The line for the source file, may contain manifest vars references

**target\_exists**(*target*)

Checks whether the target exists in the sources list

**Parameters target** (str) – Name of the target to check for, may contain manifest vars references

Returns Whether the target exists

Return type bool

### **Preferences list**

```
class bootstrapvz.base.pkg.preferenceslist.Preference(preference)
    Represents a single preference
```
**class** bootstrapvz.base.pkg.preferenceslist.**PreferenceLists**(*manifest\_vars*) Represents a list of preferences lists for apt

**add**(*name*, *preferences*)

Adds a preference to the apt preferences list

#### **Parameters**

- **name**  $(str)$  Name of the file in preferences. list.d, may contain manifest vars references
- **preferences** (object) The preferences

### **Exceptions**

- <span id="page-68-0"></span>**exception** bootstrapvz.base.pkg.exceptions.**PackageError** Raised when an error occurrs while handling the packageslist
- **exception** bootstrapvz.base.pkg.exceptions.**SourceError** Raised when an error occurs while handling the sourceslist

### **12.1.3 Bootstrap information**

```
class bootstrapvz.base.bootstrapinfo.BootstrapInformation(manifest=None, de-
                                                             bug=False)
```
The BootstrapInformation class holds all information about the bootstrapping process. The nature of the attributes of this class are rather diverse. Tasks may set their own attributes on this class for later retrieval by another task. Information that becomes invalid (e.g. a path to a file that has been deleted) must be removed.

**\_BootstrapInformation\_\_create\_manifest\_vars**(*manifest*, *additional\_vars={}*) Creates the manifest variables dictionary, based on the manifest contents and additional data.

**Parameters** 

- **manifest** ([Manifest](#page-69-0)) The Manifest
- **additional\_vars** (dict) Additional values (they will take precedence and overwrite anything else)

Returns The manifest\_vars dictionary

#### Return type dict

```
class bootstrapvz.base.bootstrapinfo.DictClass
```
Tiny extension of dict to allow setting and getting keys via attributes

### **12.1.4 Manifest**

The Manifest module contains the manifest that providers and plugins use to determine which tasks should be added to the tasklist, what arguments various invocations should have etc..

#### <span id="page-69-0"></span>**class** bootstrapvz.base.manifest.**Manifest**(*path=None*, *data=None*)

This class holds all the information that providers and plugins need to perform the bootstrapping process. All actions that are taken originate from here. The manifest shall not be modified after it has been loaded. Currently, immutability is not enforced and it would require a fair amount of code to enforce it, instead we just rely on tasks behaving properly.

#### **load\_data**(*data=None*)

Loads the manifest and performs a basic validation. This function reads the manifest and performs some basic validation of the manifest itself to ensure that the properties required for initalization are accessible (otherwise the user would be presented with some cryptic error messages).

#### **load\_modules**()

Loads the provider and the plugins.

#### **parse**()

Parses the manifest. Well... "parsing" is a big word. The function really just sets up some convenient attributes so that tasks don't have to access information with info.manifest.data['section'] but can do it with info.manifest.section.

### **schema\_validator**(*data*, *schema\_path*)

This convenience function is passed around to all the validation functions so that they may run a jsonschema validation by giving it the data and a path to the schema.

#### **Parameters**

- **data** (dict) Data to validate (normally the manifest data)
- **schema**  $path(str) Path to the ison-scheme to use for validation$

#### **validate**()

Validates the manifest using the provider and plugin validation functions. Plugins are not required to have a validate\_manifest function

#### **validation\_error**(*message*, *data\_path=None*)

This function is passed to all validation functions so that they may raise a validation error because a custom validation of the manifest failed.

#### Parameters

- **message**  $(str)$  Message to user about the error
- **data\_path**  $(llist) A$  path to the location in the manifest where the error occurred

Raises **ManifestError** – With absolute certainty

### **12.1.5 Tasklist**

The tasklist module contains the TaskList class.

```
class bootstrapvz.base.tasklist.TaskList(tasks)
```
The tasklist class aggregates all tasks that should be run and orders them according to their dependencies.

**run**(*info*, *dry\_run=False*)

Converts the taskgraph into a list and runs all tasks in that list

#### Parameters

- **info**  $(dict)$  The bootstrap information object
- **dry\_run** (bool) Whether to actually run the tasks or simply step through them

bootstrapvz.base.tasklist.**check\_ordering**(*task*)

Checks the ordering of a task in relation to other tasks and their phases.

This function checks for a subset of what the strongly connected components algorithm does, but can deliver a more precise error message, namely that there is a conflict between what a task has specified as its predecessors or successors and in which phase it is placed.

Parameters **task** ([Task](#page-72-0)) – The task to check the ordering for

Raises **TaskListError** – If there is a conflict between task precedence and phase precedence

bootstrapvz.base.tasklist.**create\_list**(*taskset*, *all\_tasks*)

Creates a list of all the tasks that should be run.

bootstrapvz.base.tasklist.**get\_all\_classes**(*path=None*, *prefix="*, *excludes=[]*) Given a path to a package, this function retrieves all the classes in it

**Parameters** 

- **path**  $(str)$  Path to the package
- **prefix** (str) Name of the package followed by a dot
- **excludes** (*list*) List of str matching module names that should be ignored

Returns A generator that yields classes

Return type generator

Raises **Exception** – If a module cannot be inspected.

bootstrapvz.base.tasklist.**get\_all\_tasks**(*loaded\_modules*)

Gets a list of all task classes in the package

Returns A list of all tasks in the package

#### Return type list

bootstrapvz.base.tasklist.**load\_tasks**(*function*, *manifest*, *\*args*)

Calls function on the provider and all plugins that have been loaded by the manifest. Any additional arguments are passed directly to function. The function that is called shall accept the taskset as its first argument and the manifest as its second argument.

#### **Parameters**

- **function** (str) Name of the function to call
- **manifest** ([Manifest](#page-69-0)) The manifest
- $\arg s(list)$  Additional arguments that should be passed to the function that is called

#### bootstrapvz.base.tasklist.**strongly\_connected\_components**(*graph*)

Find the strongly connected components in a graph using Tarjan's algorithm.

Source: <http://www.logarithmic.net/pfh-files/blog/01208083168/sort.py>

**Parameters graph**  $(dict)$  – mapping of tasks to lists of successor tasks

Returns List of tuples that are strongly connected comoponents

Return type list

bootstrapvz.base.tasklist.**topological\_sort**(*graph*) Runs a topological sort on a graph.

Source: <http://www.logarithmic.net/pfh-files/blog/01208083168/sort.py>

**Parameters graph**  $(dict)$  – mapping of tasks to lists of successor tasks

Returns A list of all tasks in the graph sorted according to ther dependencies

Return type list

### **12.1.6 Logging**

This module holds functions and classes responsible for formatting the log output both to a file and to the console.

**class** bootstrapvz.base.log.**ColorFormatter**(*fmt=None*, *datefmt=None*) Colorizes log messages depending on the loglevel

**format**(*record*)

Format the specified record as text.

The record's attribute dictionary is used as the operand to a string formatting operation which yields the returned string. Before formatting the dictionary, a couple of preparatory steps are carried out. The message attribute of the record is computed using LogRecord.getMessage(). If the formatting string uses the time (as determined by a call to usesTime(), formatTime() is called to format the event time. If there is exception information, it is formatted using formatException() and appended to the message.

**class** bootstrapvz.base.log.**FileFormatter**(*fmt=None*, *datefmt=None*) Formats log statements for output to file Currently this is just a stub

**class** bootstrapvz.base.log.**SourceFormatter**(*fmt=None*, *datefmt=None*)

Adds a [source] tag to the log message if it exists The python docs suggest using a LoggingAdapter, but that would mean we'd have to use it everywhere we log something (and only when called remotely), which is not feasible.

**format**(*record*)

Format the specified record as text.

The record's attribute dictionary is used as the operand to a string formatting operation which yields the returned string. Before formatting the dictionary, a couple of preparatory steps are carried out. The message attribute of the record is computed using LogRecord.getMessage(). If the formatting string uses the time (as determined by a call to usesTime(), formatTime() is called to format the event time. If there is exception information, it is formatted using formatException() and appended to the message.

bootstrapvz.base.log.**get\_console\_handler**(*debug*, *colorize*)

Returns a log handler for the console The handler color codes the different log levels

Params bool debug Whether to set the log level to DEBUG (otherwise INFO)

Params bool colorize Whether to colorize console output

Returns The console logging handler

### bootstrapvz.base.log.**get\_file\_handler**(*path*, *debug*)

Returns a log handler for the given path If the parent directory of the logpath does not exist it will be created The handler outputs relative timestamps (to when it was created)

Params str path The full path to the logfile

Params bool debug Whether to set the log level to DEBUG (otherwise INFO)

Returns The file logging handler
<span id="page-72-2"></span>bootstrapvz.base.log.**get\_log\_filename**(*manifest\_path*)

Returns the path to a logfile given a manifest The logfile name is constructed from the current timestamp and the basename of the manifest

Parameters manifest\_path  $(str)$  – The path to the manifest

Returns The path to the logfile

Return type str

#### <span id="page-72-1"></span>**12.1.7 Task**

**class** bootstrapvz.base.task.**Task**

The task class represents a task that can be run. It is merely a wrapper for the run function and should never be instantiated.

**classmethod run**(*info*)

The run function, all work is done inside this function

Parameters info ([BootstrapInformation](#page-68-0)) - The bootstrap info object.

#### <span id="page-72-0"></span>**12.1.8 Phase**

**class** bootstrapvz.base.phase.**Phase**(*name*, *description*)

The Phase class represents a phase a task may be in. It has no function other than to act as an anchor in the task graph. All phases are instantiated in common.phases

**pos**()

Gets the position of the phase

Returns The positional index of the phase in relation to the other phases

Return type int

## **12.2 Common**

The common module contains features that are common to multiple providers and plugins. It holds both a large set of shared tasks and also various tools that are used by both the base module and tasks.

#### **12.2.1 Volume representations**

#### **12.2.2 Shared tasks**

# CHAPTER 13

# **Testing**

### **13.1 Unit tests**

## **13.2 System tests**

[System tests](http://en.wikipedia.org/wiki/System_testing) test bootstrap-vz in its entirety. This testing includes building images from manifests and creating/booting said images.

Since hardcoding manifests for each test, bootstrapping them and booting the resulting images is too much code for a single test, a testing harness has been developed that reduces each test to it's bare essentials:

- Combine available *[manifest partials](#page-75-0)* into a single manifest
- Boot an instance from a manifest
- Run tests on the booted instance

In order for the system testing harness to be able to bootstrap it must know about your build-servers. Depending on the manifest that is bootstrapped, the harness chooses a fitting build-server, connects to it and starts the bootstrapping process.

When running system tests, the framework will look for build-servers. yml at the root of the repo and raise an error if it is not found.

#### **13.2.1 Manifest combinations**

The tests mainly focus on varying key parts of an image (e.g. partitioning, Debian release, bootloader, ec2 backing, ec2 virtualization method) that have been problem areas. Essentially the tests are the cartesian product of these key parts.

#### **13.2.2 Aborting a test**

You can press  $C \text{tr1} + C$  at any time during the testing to abort - the harness will automatically clean up any temporary resources and shut down running instances. Pressing  $Ctr1+C$  a second time stops the cleanup and quits immediately.

#### <span id="page-75-0"></span>**13.2.3 Manifest partials**

Instead of creating manifests from scratch for each single test, reusable parts are factored out into partials in the manifest folder. This allows code like this:

```
partials = {'vdi': '{provider: {name: virtualbox}, volume: {backing: vdi}}',
            'vmdk': '{provider: {name: virtualbox}, volume: {backing: vmdk}}',
            }
def test_unpartitioned_extlinux_oldstable():
   std_partials = ['base', 'stable64', 'extlinux', 'unpartitioned', 'root_password']
    custom_partials = [partials['vmdk']]
   manifest data = merge manifest data(std partials, custom partials)
```
The code above produces a manifest for Debian stable 64-bit unpartitioned virtualbox VMDK image. root\_password is a special partial in that the actual password is randomly generated on load.

#### **13.2.4 Missing parts**

The system testing harness is in no way complete.

- It still has no support for providers other than Virtualbox, EC2 and Docker.
- Creating an SSH connection to a booted instance is cumbersome and does not happen in any of the tests this would be particularly useful when manifests are to be tested beyond whether they boot up.

# **13.3 System test providers**

#### **13.3.1 Docker**

#### **Dependencies**

The host machine running the system tests must have docker installed.

#### **13.3.2 EC2**

#### **Dependencies**

The host machine running the system tests must have the python package boto installed ( $>= 2.14.0$ ).

#### **13.3.3 Virtualbox**

#### **Dependencies**

VirtualBox itself is required on the machine that is running the system tests. The same machine also needs to have python package vboxapi  $(>=1, 0)$  installed.

System testing providers are implemented on top of the abstraction that is the testing harness.

#### **13.3.4 Implementation**

At their most basic level all they need to implement is the boot\_image() function, which, when called, boots the image that has been bootstrapped. It should yield something the test can use to ascertain whether the image has been successfully bootstrapped (i.e. a reference to the bootlog or an object with various functions to interact with the booted instance). How this is implemented is up to the individual provider.

A prepare\_bootstrap() function may also be implemented, to ensure that the bootstrapping process can succeed (i.e. create the AWS S3 into which an image should be uploaded).

Both functions are generators that yield, so that they may clean up any created resources, once testing is done (or failed, so remember to wrap yield in  $a try: . .$  finally:..).

#### **13.3.5 Debugging**

When developing a system test provider, debugging through multiple invocations of  $\cos$  can be cumbersome. A short test script, which sets up logging and invokes a specific test can be used instead:

Example:

```
#!/usr/bin/env python
from tests.system.docker_tests import test_stable
from bootstrapvz.base.main import setup_loggers
setup_loggers({'--log': '-', '--color': 'default', '--debug': True})
test_stable()
```
The testing framework consists of two parts: The unit tests and the integration tests.

The [unit tests](#page-0-0) are responsible for testing individual parts of bootstrap-vz, while the [integration tests](#page-0-0) test entire manifests by bootstrapping and booting them.

### **13.4 Selecting tests**

To run one specific test suite simply append the module path to tox:

```
$ tox -e unit tests.unit.releases_tests
```
Specific tests can be selected by appending the function name with a colon to the modulepath – to run more than one tests, simply attach more arguments.

\$ tox -e unit tests.unit.releases\_tests:test\_lt tests.unit.releases\_tests:test\_eq

# CHAPTER 14

# bootstrap-vz is looking for a new home

bootstrap-vz is looking for a new home. The reason is that I am simply not using bootstrap-vz myself very much lately, so any bugfixes or improvements are currently introduced via PRs only.

If you are willing to take over the project and have a track record with the Debian community or with the development of software like bootstrap-vz, kindly let me know by opening an issue that includes some references. There is a considerable amount of people using the software daily, and I would love seeing my work being continued. I will be happy to answer any questions regarding the code future maintainers might have, now and also in the coming years, so nothing will just be dumped in your lap :-)

# CHAPTER 15

# bootstrap-vz

bootstrap-vz is a bootstrapping framework for Debian that creates ready-to-boot images able to run on a number of cloud providers and virtual machines. bootstrap-vz runs without any user intervention and generates images for the following virtualization platforms:

- [Amazon AWS EC2](providers/ec2.html) (supports both HVM and PVM; S3 and EBS backed; [used for official Debian images;](https://wiki.debian.org/Cloud/AmazonEC2Image/Jessie) *[Quick](#page-82-0) [start](#page-82-0)*)
- [Docker](providers/docker.html) (*[Quick start](#page-81-0)*)
- [Google Compute Engine](providers/gce.html) [\(used by Google for official Debian images\)](https://wiki.debian.org/Cloud/GoogleComputeEngineImage)
- [KVM](providers/kvm.html) (Kernel-based Virtual Machine)
- [Microsoft Azure](providers/azure.html)
- [Oracle Compute Cloud Service](providers/oracle.html) [\(used for official Debian images\)](https://wiki.debian.org/Cloud/OracleComputeImage)
- [Oracle VirtualBox](providers/virtualbox.html) (*[with Vagrant support](#page-81-1)*)

Its aim is to provide a reproducible bootstrapping process using <manifests> as well as supporting a high degree of customizability through plugins.

## **15.1 Documentation**

The documentation for bootstrap-vz is available at [bootstrap-vz.readthedocs.org.](http://bootstrap-vz.readthedocs.org/en/master) There, you can discover *[what the](#page-82-1) [dependencies](#page-82-1)* for a specific cloud provider are, [see a list of available plugins](#page-0-0) and learn [how you create a manifest.](#page-0-0)

Note to developers: The shared documentation links on github and readthedocs are transformed in [a rather peculiar](https://github.com/andsens/bootstrap-vz/blob/master/docs/transform_github_links.py) [and nifty way.](https://github.com/andsens/bootstrap-vz/blob/master/docs/transform_github_links.py)

## **15.2 Installation**

bootstrap-vz has a master branch into which stable feature branches are merged.

After checking out the branch of your choice you can install the python dependencies by running python setup. py install. However, depending on what kind of image you'd like to bootstrap, there are other debian package dependencies as well, at the very least you will need debootstrap. [The documentation](http://bootstrap-vz.readthedocs.org/en/master) explains this in more detail.

Note that bootstrap-vz will tell you which tools it requires when they aren't present (the different packages are mentioned in the error message), so you can simply run bootstrap-vz once to get a list of the packages, install them, and then re-run.

## **15.3 Quick start**

Here are a few quickstart tutorials for the most common images. If you plan on partitioning your volume, you will need the parted package and kpartx:

```
root@host:~# apt-get install parted kpartx
```
Note that you can always abort a bootstrapping process by pressing Ctrl+C, bootstrap-vz will then initiate a cleanup/rollback process, where volumes are detached/deleted and temporary files removed, pressing  $Ctr1+C$  a second time shortcuts that procedure, halts the cleanup and quits the process.

#### <span id="page-81-0"></span>**15.3.1 Docker**

```
user@host:~$ sudo -i # become root
root@host:~# git clone https://github.com/andsens/bootstrap-vz.git # Clone the repo
root@host:~+ apt-get install debootstrap python-pip docker.io # Install dependencies.
˓→from aptitude
root@host:~# pip install termcolor jsonschema fysom docopt pyyaml pyrfc3339 # Install,
˓→python dependencies
root@host:~# bootstrap-vz/bootstrap-vz bootstrap-vz/manifests/examples/docker/jessie-
˓→minimized.yml
```
The resulting image should be no larger than  $82 \text{ MB } (81.95 \text{ MB to be exact})$ . The manifest jessie-minimized. yml uses the minimize size plugin to reduce the image size considerably. Rather than installing docker from the debian main repo it is recommended to install [the latest docker version.](https://docs.docker.com/engine/installation/debian/#debian-jessie-80-64-bit)

#### <span id="page-81-1"></span>**15.3.2 VirtualBox Vagrant**

```
user@host:~$ sudo -i # become root
root@host:~# git clone https://github.com/andsens/bootstrap-vz.git # Clone the repo
root@host:~# apt-get install qemu-utils debootstrap python-pip # Install dependencies
˓→from aptitude
root@host:~# pip install termcolor jsonschema fysom docopt pyyaml # Install python
˓→dependencies
root@host:~# modprobe nbd max_part=16
root@host:~# bootstrap-vz/bootstrap-vz bootstrap-vz/manifests/examples/virtualbox/
˓→jessie-vagrant.yml
```
(The *modprobe nbd max\_part=16* part enables the network block device driver to support up to 16 partitions on a device)

If you want to use the [minimize\\_size](plugins/minimize_size.html) plugin, you will have to install the zerofree package and [VMWare Workstation](https://my.vmware.com/web/vmware/info/slug/desktop_end_user_computing/vmware_workstation/10_0) as well.

#### <span id="page-82-0"></span>**15.3.3 Amazon EC2 EBS backed AMI**

```
user@host:~$ sudo -i # become root
root@host:~# git clone https://github.com/andsens/bootstrap-vz.git # Clone the repo
root@host:~# apt-get install debootstrap python-pip # Install dependencies from
˓→aptitude
root@host:~# pip install termcolor jsonschema fysom docopt pyyaml boto3 json_minify \#˓→Install python dependencies
root@host:~# bootstrap-vz/bootstrap-vz bootstrap-vz/manifests/official/ec2/ebs-jessie-
˓→amd64-hvm.yml
```
To bootstrap S3 backed AMIs, bootstrap-vz will also need the euca2ools package. However, version 3.2.0 is required meaning you must install it directly from the eucalyptus repository like this:

```
apt-get install --no-install-recommends python-dev libxml2-dev libxslt-dev gcc zlib1g-
˓→dev
pip install git+git://github.com/eucalyptus/euca2ools.git@v3.2.0
```
## **15.4 Cleanup**

bootstrap-vz tries very hard to clean up after itself both if a run was successful but also if it failed. This ensures that you are not left with volumes still attached to the host which are useless. If an error occurred you can simply correct the problem that caused it and rerun everything, there will be no leftovers from the previous run (as always there are of course rare/unlikely exceptions to that rule). The error messages should always give you a strong hint at what is wrong, if that is not the case please consider [opening an issue](https://github.com/andsens/bootstrap-vz/issues) and attach both the error message and your manifest (preferably as a gist or similar).

# <span id="page-82-1"></span>**15.5 Dependencies**

bootstrap-vz has a number of dependencies depending on the target platform and [the selected plugins.](#page-0-0) At a bare minimum the following python libraries are needed:

- [termcolor](https://pypi.python.org/pypi/termcolor)
- [fysom](https://pypi.python.org/pypi/fysom)
- [jsonschema](https://pypi.python.org/pypi/jsonschema)
- [docopt](https://pypi.python.org/pypi/docopt)
- [pyyaml](https://pypi.python.org/pypi/pyyaml)

To bootstrap Debian itself [debootstrap](https://packages.debian.org/wheezy/debootstrap) is needed as well.

Any other requirements are dependent upon the manifest configuration and are detailed in the corresponding sections of the documentation. Before the bootstrapping process begins however, bootstrap-vz will warn you if a requirement has not been met.

# **15.6 Developers**

The API documentation, development guidelines and an explanation of bootstrap-vz internals can be found at [bootstrap-vz.readthedocs.org.](http://bootstrap-vz.readthedocs.org/en/master/developers)

# **15.7 Contributing**

Contribution guidelines are described in the documentation under [Contributing.](developers/contributing.html) There's also a topic regarding [the](developers/contributing.html#coding-style) [coding style.](developers/contributing.html#coding-style)

# **15.8 Before bootstrap-vz**

bootstrap-vz was coded from scratch in python once the bash script architecture that was used in the [build-debian](https://github.com/andsens/build-debian-cloud)[cloud](https://github.com/andsens/build-debian-cloud) bootstrapper reached its limits. The project has since grown well beyond its original goal, but has kept the focus on Debian images.

# Python Module Index

### b

bootstrapvz.base.bootstrapinfo, [65](#page-68-1) bootstrapvz.base.fs.exceptions, [64](#page-67-0) bootstrapvz.base.fs.partitionmaps.abstract, [60](#page-63-0) bootstrapvz.base.fs.partitionmaps.gpt, [60](#page-63-1) bootstrapvz.base.fs.partitionmaps.msdos, [61](#page-64-0) bootstrapvz.base.fs.partitionmaps.none, [61](#page-64-1) bootstrapvz.base.fs.partitions.abstract, [61](#page-64-2) bootstrapvz.base.fs.partitions.base, [62](#page-65-0) bootstrapvz.base.fs.partitions.gpt, [62](#page-65-1) bootstrapvz.base.fs.partitions.gpt\_swap, [63](#page-66-0) bootstrapvz.base.fs.partitions.msdos, [63](#page-66-1) bootstrapvz.base.fs.partitions.msdos\_swap, [63](#page-66-2) bootstrapvz.base.fs.partitions.single, [63](#page-66-3) bootstrapvz.base.fs.partitions.unformatted, [63](#page-66-4) bootstrapvz.base.fs.volume, [59](#page-62-0) bootstrapvz.base.log, [68](#page-71-0) bootstrapvz.base.manifest, [66](#page-69-0) bootstrapvz.base.phase, [69](#page-72-0) bootstrapvz.base.pkg.exceptions, [65](#page-68-2) bootstrapvz.base.pkg.packagelist, [64](#page-67-1) bootstrapvz.base.pkg.preferenceslist, [65](#page-68-3) bootstrapvz.base.pkg.sourceslist, [64](#page-67-2) bootstrapvz.base.task, [69](#page-72-1) bootstrapvz.base.tasklist, [66](#page-69-1)

# Index

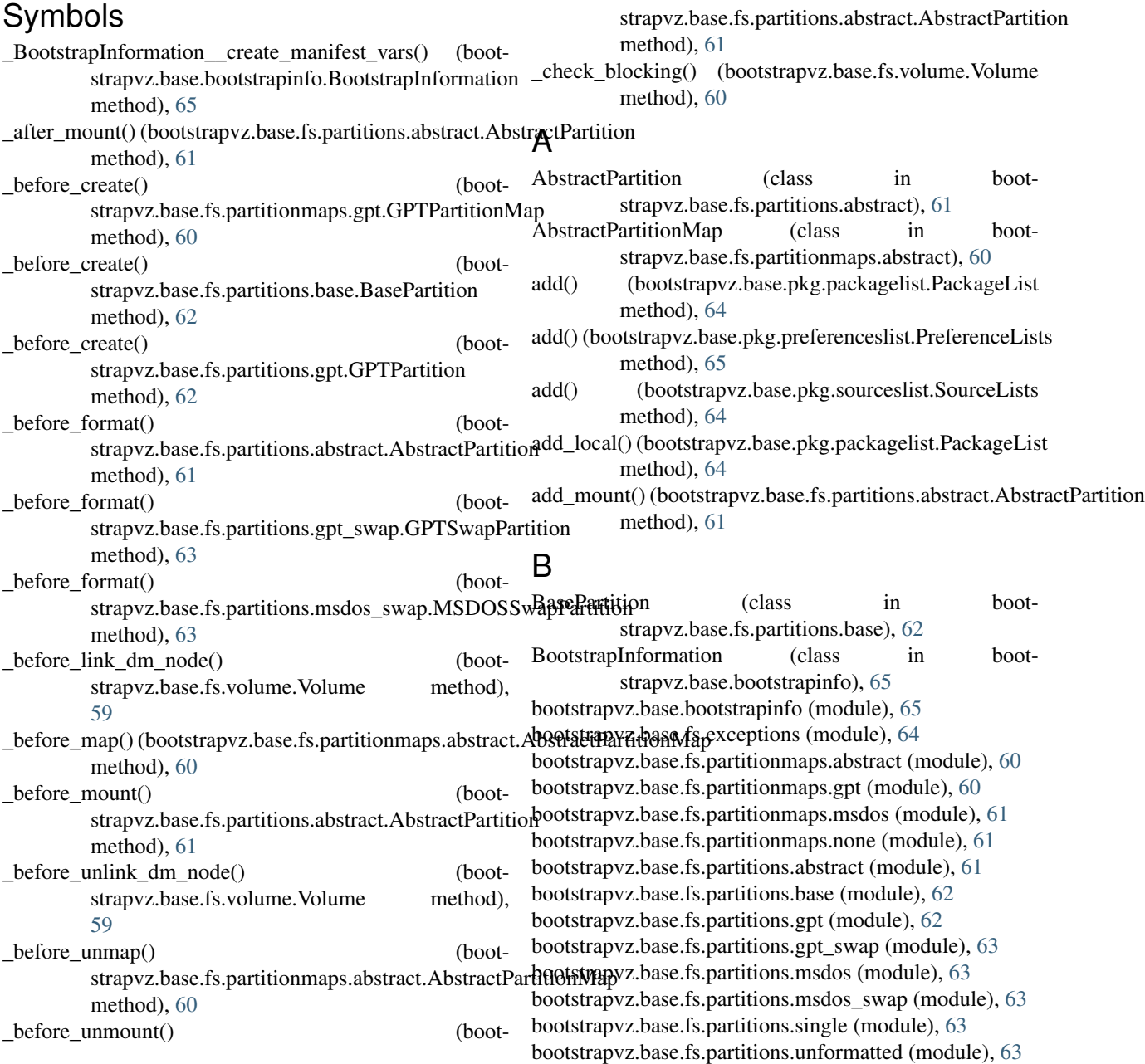

bootstrapvz.base.fs.volume (module), [59](#page-62-1) bootstrapvz.base.log (module), [68](#page-71-1) bootstrapvz.base.manifest (module), [66](#page-69-2) bootstrapvz.base.phase (module), [69](#page-72-2) bootstrapvz.base.pkg.exceptions (module), [65](#page-68-4) bootstrapvz.base.pkg.packagelist (module), [64](#page-67-3) bootstrapvz.base.pkg.preferenceslist (module), [65](#page-68-4) bootstrapvz.base.pkg.sourceslist (module), [64](#page-67-3) bootstrapvz.base.task (module), [69](#page-72-2) bootstrapvz.base.tasklist (module), [66](#page-69-2)

# C

check ordering() (in module bootstrapvz.base.tasklist), [67](#page-70-0) ColorFormatter (class in bootstrapvz.base.log), [68](#page-71-1) create() (bootstrapvz.base.fs.partitionmaps.abstract.AbstractPartitionM<del>Appt</del>hod), [66](#page-69-2) method), [60](#page-63-2) create() (bootstrapvz.base.fs.partitions.base.BasePartition method), [62](#page-65-2)

create\_list() (in module bootstrapvz.base.tasklist), [67](#page-70-0)

# D

DictClass (class in bootstrapvz.base.bootstrapinfo), [65](#page-68-4)

# F

FileFormatter (class in bootstrapvz.base.log), [68](#page-71-1)

- format() (bootstrapvz.base.log.ColorFormatter method), [68](#page-71-1)
- format() (bootstrapvz.base.log.SourceFormatter method), [68](#page-71-1)

G get\_all\_classes() (in module bootstrapvz.base.tasklist), [67](#page-70-0) get all tasks() (in module bootstrapvz.base.tasklist), [67](#page-70-0) get\_console\_handler() (in module bootstrapvz.base.log), [68](#page-71-1) get\_end() (bootstrapvz.base.fs.partitions.abstract.AbstractPartition PackageError, [65](#page-68-4) method), [62](#page-65-2) get file handler() (in module bootstrapvz.base.log), [68](#page-71-1) get\_index() (in module economic presences), so  $64$ <br>get\_index() (bootstrapvz.base.fs.partitions.base.BasePartition method), [62](#page-65-2) get\_log\_filename() (in module bootstrapvz.base.log), [68](#page-71-1) get\_rog\_mename() (in module occurring virtualistics),  $\infty$ <br>get\_start() (bootstrapvz.base.fs.partitions.base.BasePartition PackageList.Remote (class in bootmethod), [62](#page-65-2)  $get\_start()$  (bootstrapvz.base.fs.partitions.single.SinglePartition  $F_{max}$  64 method), [63](#page-66-5) get\_total\_size() (bootstrapvz.base.fs.partitionmaps.abstract.Abstract.Abstrapvz.base.phase), [69](#page-72-2)<br>get\_total\_size() (bootstrapvz.base.fs.partitionmaps.abstract.AbstractPartitionMap method), [60](#page-63-2) get\_total\_size() (bootstrapvz.base.fs.partitionmaps.none.NoPartitions (class in boot-<br>get\_total\_size() (bootstrapvz.base.fs.partitionmaps.none.NoPartitions <sub>attenue</sub> bess also are farmeralist) (5 method), [61](#page-64-3) get\_uuid() (bootstrapvz.base.fs.partitions.abstract.AbstractPartition (class in bootmethod), [62](#page-65-2) GPTPartition (class in bootstrapvz.base.fs.partitions.gpt), [62](#page-65-2) N NoPartitions (class in bootstrapvz.base.fs.partitionmaps.none), [61](#page-64-3) P PackageList (class in bootstrapvz.base.pkg.packagelist), PackageList.Local (class in bootstrapvz.base.pkg.packagelist), [64](#page-67-3) strapvz.base.pkg.packagelist), [64](#page-67-3) PartitionError, [64](#page-67-3) pos() (bootstrapvz.base.phase.Phase method), [69](#page-72-2) strapvz.base.pkg.preferenceslist), [65](#page-68-4) strapvz.base.pkg.preferenceslist), [65](#page-68-4)

GPTPartitionMap (class in bootstrapvz.base.fs.partitionmaps.gpt), [60](#page-63-2) GPTSwapPartition (class in bootstrapvz.base.fs.partitions.gpt\_swap), [63](#page-66-5)

## I

is\_blocking() (bootstrapvz.base.fs.partitionmaps.abstract.AbstractPartitionM method), [60](#page-63-2)

is\_blocking() (bootstrapvz.base.fs.partitionmaps.none.NoPartitions method), [61](#page-64-3)

## L

load\_data() (bootstrapvz.base.manifest.Manifest method), [66](#page-69-2) load\_modules() (bootstrapvz.base.manifest.Manifest load tasks() (in module bootstrapvz.base.tasklist), [67](#page-70-0)

## M

Manifest (class in bootstrapvz.base.manifest), [66](#page-69-2) map() (bootstrapvz.base.fs.partitionmaps.abstract.AbstractPartitionMap method), [60](#page-63-2) map() (bootstrapvz.base.fs.partitions.base.BasePartition method), [62](#page-65-2) MSDOSPartition (class in bootstrapvz.base.fs.partitions.msdos), [63](#page-66-5) MSDOSPartitionMap (class in bootstrapvz.base.fs.partitionmaps.msdos), [61](#page-64-3) MSDOSSwapPartition (class in boot-strapvz.base.fs.partitions.msdos\_swap), [63](#page-66-5)

# R

remove\_mount() (bootstrapvz.base.fs.partitions.abstract.AbstractPartition method), [62](#page-65-2) run() (bootstrapvz.base.task.Task class method), [69](#page-72-2) run() (bootstrapvz.base.tasklist.TaskList method), [66](#page-69-2)

# S

schema\_validator() (bootstrapvz.base.manifest.Manifest method), [66](#page-69-2) SinglePartition (class in bootstrapvz.base.fs.partitions.single), [63](#page-66-5) Source (class in bootstrapvz.base.pkg.sourceslist), [64](#page-67-3) SourceError, [65](#page-68-4) SourceFormatter (class in bootstrapvz.base.log), [68](#page-71-1) SourceLists (class in bootstrapvz.base.pkg.sourceslist), [64](#page-67-3) strongly connected components() (in module bootstrapvz.base.tasklist), [67](#page-70-0)

# T

target\_exists() (bootstrapvz.base.pkg.sourceslist.SourceLists method), [64](#page-67-3) Task (class in bootstrapvz.base.task), [69](#page-72-2) TaskList (class in bootstrapvz.base.tasklist), [66](#page-69-2) topological\_sort() (in module bootstrapvz.base.tasklist), [67](#page-70-0)

# $\cup$

UnformattedPartition (class in bootstrapvz.base.fs.partitions.unformatted), [63](#page-66-5) unmap() (bootstrapvz.base.fs.partitionmaps.abstract.AbstractPartitionMap method), [60](#page-63-2)

# V

validate() (bootstrapvz.base.manifest.Manifest method), [66](#page-69-2) validation\_error() (bootstrapvz.base.manifest.Manifest method), [66](#page-69-2) Volume (class in bootstrapvz.base.fs.volume), [59](#page-62-1) VolumeError, [64](#page-67-3)